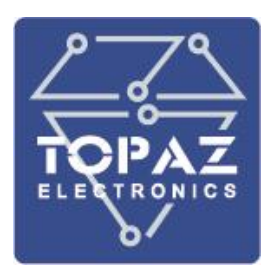

# **МОДУЛИ ТЕЛЕУПРАВЛЕНИЯ**

# **TOPAZ TM DOUT**

**РУКОВОДСТВО ПО ЭКСПЛУАТАЦИИ**

**ПЛСТ.424219.003 РЭ**

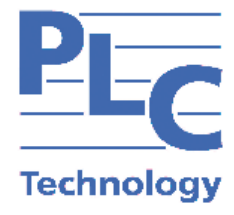

**Москва 2024**

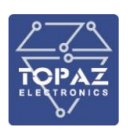

## Оглавление

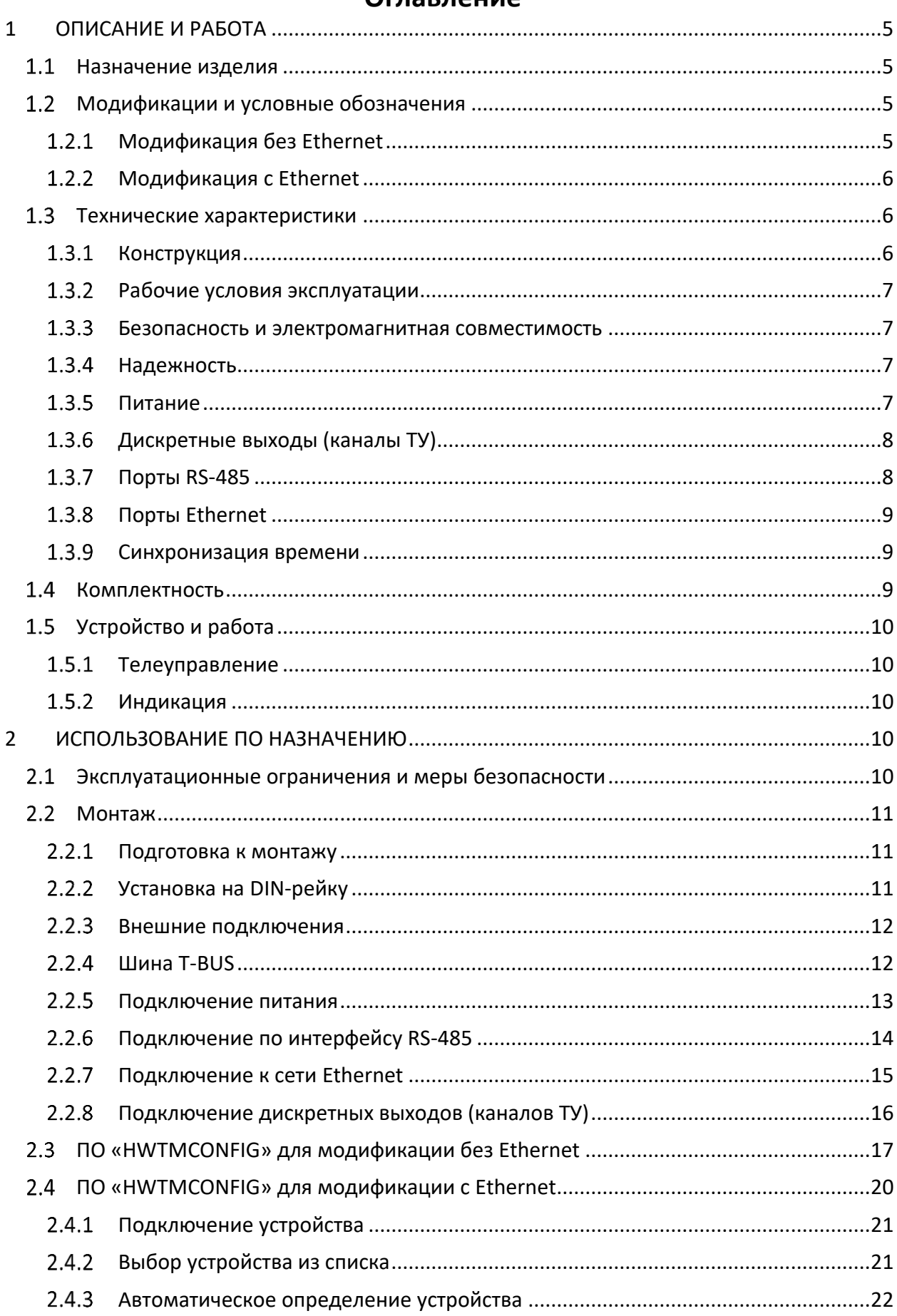

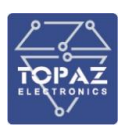

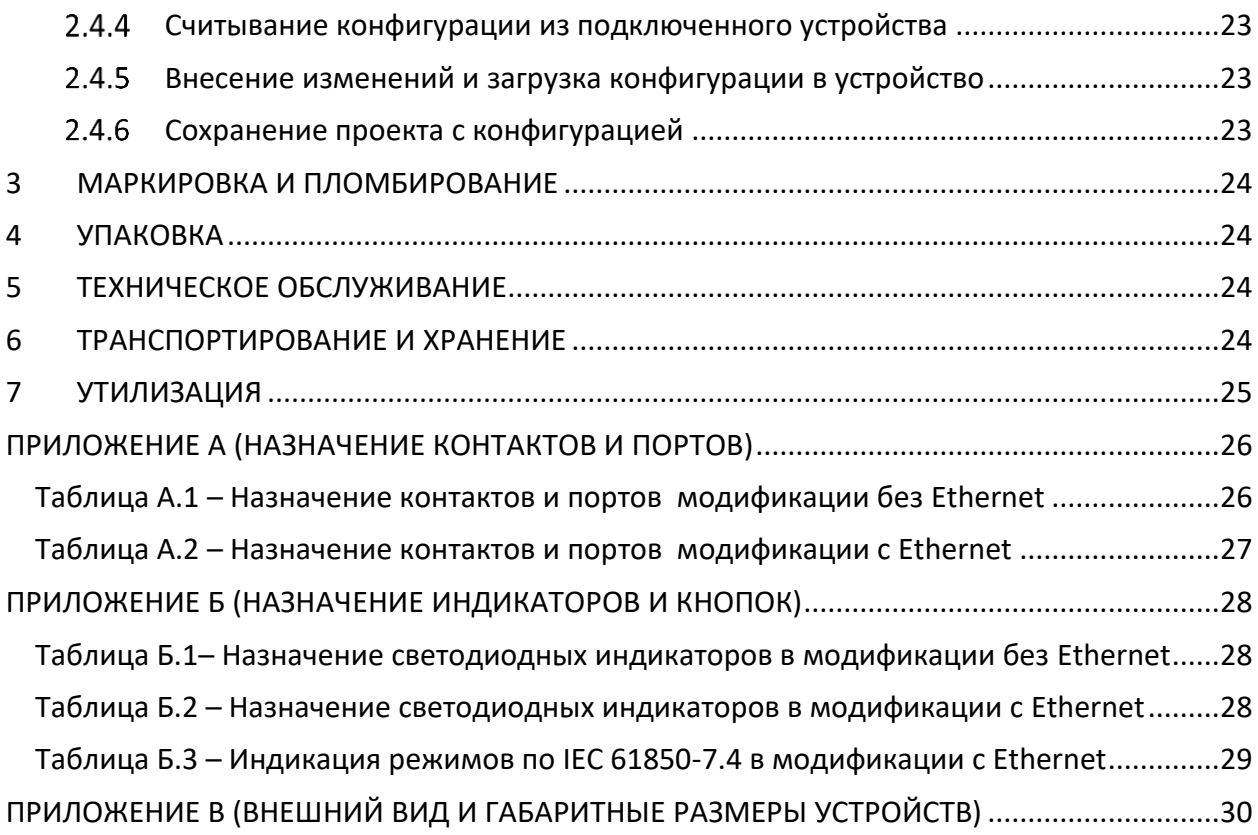

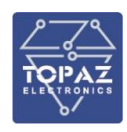

Настоящее руководство по эксплуатации (РЭ) предназначено для ознакомления со сведениями о конструкции, принципе действия, технических характеристиках модулей телеуправления **TOPAZ TM DOUTxx-Pr** (далее по тексту – модуль), их составных частях, указания, необходимые для правильной и безопасной эксплуатации, технического обслуживания, ремонта, хранения и транспортирования, а также схемы подключения модулей к цепям питания, телемеханики и передачи данных.

Перед началом работы с модулем необходимо ознакомиться с настоящим РЭ.

РЭ предназначено для эксплуатационного персонала и инженеров-проектировщиков АСУ ТП, систем телемеханики и диспетчеризации.

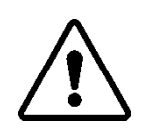

В СВЯЗИ С ПОСТОЯННОЙ РАБОТОЙ ПО СОВЕРШЕНСТВОВАНИЮ ИЗДЕЛИЯ, В КОНСТРУКЦИЮ И ПРОГРАММНОЕ ОБЕСПЕЧЕНИЕ МОГУТ БЫТЬ ВНЕСЕНЫ ИЗМЕНЕНИЯ, НЕ УХУДШАЮЩИЕ ЕГО ТЕХНИЧЕСКИЕ ХАРАКТЕРИСТИКИ И НЕ ОТРАЖЕННЫЕ В НАСТОЯЩЕМ ДОКУМЕНТЕ.

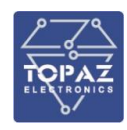

## <span id="page-4-0"></span>**1 ОПИСАНИЕ И РАБОТА**

#### <span id="page-4-1"></span> $1.1$ **Назначение изделия**

Модули предназначены для использования в качестве устройства сопряжения с объектом (УСО) нижнего уровня, для выполнения функций телесигнализации (далее – ТС) дискретного состояния объектов с возможностью подсчета количества срабатываний.

#### <span id="page-4-3"></span><span id="page-4-2"></span> $1.2$ **Модификации и условные обозначения**

#### $1.2.1$ **Модификация без Ethernet**

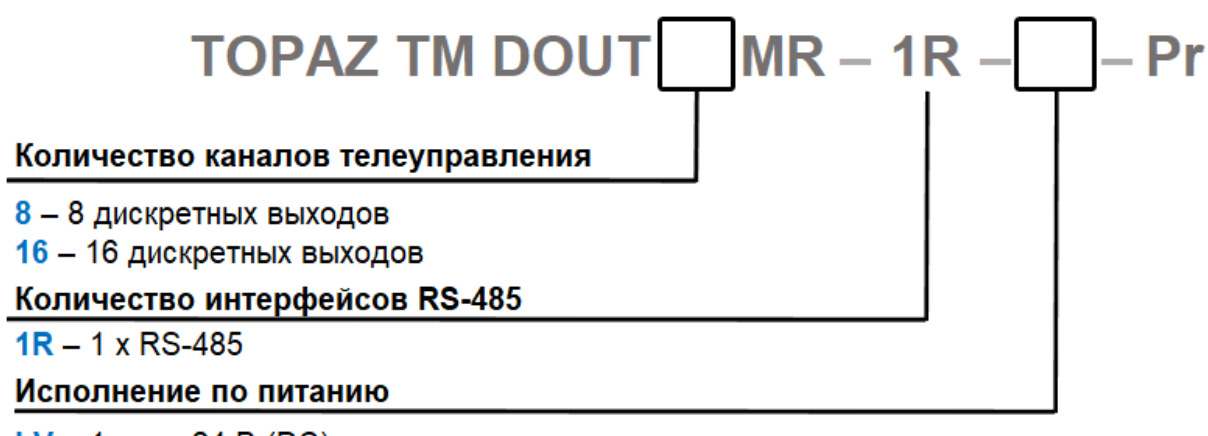

 $LV - 1$  вход 24 В (DC) HV - 1 вход 220 В (AC/DC) 2HV - 2 входа 220 В (AC/DC)

Примеры заказных обозначений:

**TOPAZ TM DOUT8MR-1R-LV-Pr** – Модуль телеуправления TOPAZ TM DOUT, 8 дискретных выходов, 1 интерфейс RS-485, 1 вход питания 24 В (DC)

**TOPAZ TM DOUT16MR-1R-HV-Pr** – Модуль телеуправления TOPAZ TM DOUT, 16 дискретных выходов, 1 интерфейс RS-485, 1 вход питания 220 В (AC/DC)

**TOPAZ TM DOUT16MR-1R-2HV-Pr** – Модуль телеуправления TOPAZ TM DOUT, 16 дискретных выходов, 1 интерфейс RS-485, 2 входа питания 220 В (AC/DC)

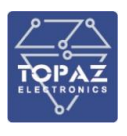

#### <span id="page-5-0"></span> $1.2.2$ **Модификация c Ethernet**

По умолчанию все исполнения данной модификации имеют два порта RS-485.

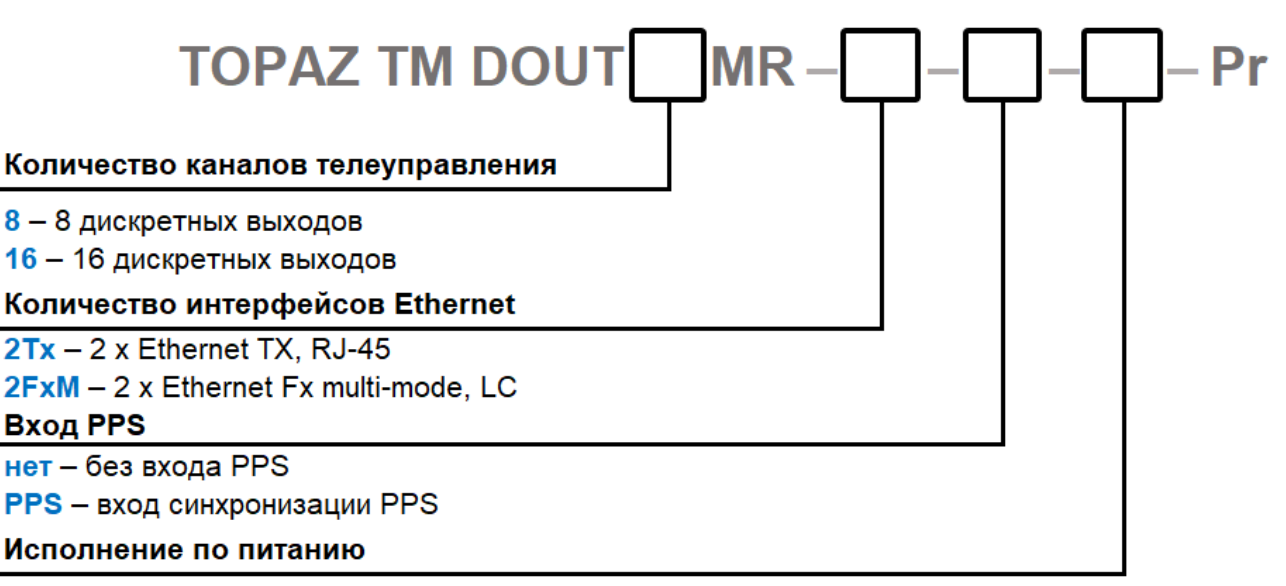

 $2LV - 2$  входа 24 В (DC)  $HV - 1$  вход 220 В (AC/DC) 2HV - 2 входа 220 В (AC/DC)

Примеры записи обозначения типовых вариантов:

**TOPAZ TM DOUT8MR-2Tx-2LV-Pr** – Модуль телеуправления TOPAZ TM DOUT, 8 дискретных выходов, 2 интерфейса Ethernet (разъем RJ-45), 2 интерфейса RS-485, 2 входа питания 24 В (DC)

**TOPAZ TM DOUT8MR-2FxM-2LV-Pr** – Модуль телеуправления TOPAZ TM DOUT, 8 дискретных выходов, 2 интерфейса Ethernet (разъем LC), 2 интерфейса RS-485, 2 входа питания 24 В (DC)

**TOPAZ TM DOUT8MR-2Tx-PPS-2LV-Pr** – Модуль телеуправления TOPAZ TM DOUT, 8 дискретных выходов, 2 интерфейса Ethernet (разъем RJ-45), наличие PPS, 2 интерфейса RS-485, 2 входа питания 24 В (DC)

**TOPAZ TM DOUT16MR-2FxM-HV-Pr** – Модуль телеуправления TOPAZ TM DOUT, 8 дискретных выходов, 2 интерфейса Ethernet (разъем LC), 2 интерфейса RS-485, 1 вход питания 220 В (AC/DC)

**TOPAZ TM DOUT16MR-2FxM-PPS-2HV-Pr** – Модуль телеуправления TOPAZ TM DOUT, 8 дискретных выходов, 2 интерфейса Ethernet (разъем LC), наличие PPS, 2 интерфейса RS-485, 2 входа питания 220 В (AC/DC)

#### <span id="page-5-2"></span><span id="page-5-1"></span> $1.3$ **Технические характеристики**

#### $1.3.1$ **Конструкция**

Конструктивно модуль выполнен в пластиковом корпусе, не поддерживающем горение с креплением для установки на DIN-рейку. Вентиляционные отверстия корпуса расположены сверху и снизу корпуса. Степень защиты от проникновения внутрь твердых частиц, пыли и воды – не ниже IP20 по ГОСТ 14254-2015. По устойчивости к механическим воздействиям, модуль относится к классу М40 по ГОСТ 30631-99.

Габаритные размеры модуля (Д×Ш×Г) не более 112,5 мм × 99 мм × 114,5 мм. Масса модуля не более 1 кг.

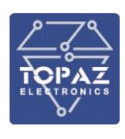

#### $1.3.2$ **Рабочие условия эксплуатации**

<span id="page-6-0"></span>По рабочим условиям эксплуатации (климатическим воздействиям) модуль соответствует изделиям группы С2 по ГОСТ Р 52931-2008. По устойчивости к воздействию атмосферного давления модуль соответствует группе Р2 по ГОСТ Р 52931-2008.

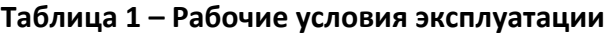

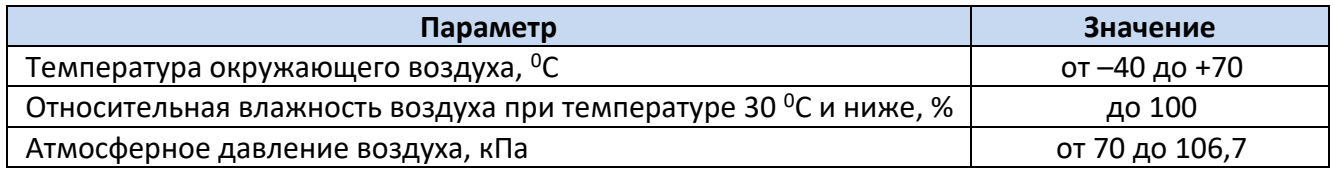

#### $1.3.3$ **Безопасность и электромагнитная совместимость**

<span id="page-6-1"></span>По устойчивости к электромагнитным помехам модуль соответствует ГОСТ Р 51318.11-2006 для класса А группы 1, и ГОСТ Р 51317.6.5-2006 для оборудования, применяемого на электростанциях и подстанциях.

Радиопомехи не превышают значений, установленных для класса А по ГОСТ 30805.22-2013, для класса А по ГОСТ 30804.3.2-2013.

Модуль, в части защиты от поражения электрическим током, соответствует требованиям ГОСТ 12.2.091-2012. Класс защиты от поражения электрическим током I по ГОСТ 12.2.007.0-75.

Электрическое сопротивление изоляции модуля не менее 2,5 МОм. Электрическая прочность изоляции модуля выдерживает без разрушения испытательное напряжение 2500 В, 50 Гц в течение 1 мин.

Модуль соответствует требованиям технических регламентов Таможенного союза ТР ТС 004/2011 «О безопасности низковольтного оборудования», ТР ТС 020/2011 «Электромагнитная совместимость технических средств».

#### $1.3.4$ **Надежность**

<span id="page-6-2"></span>Модуль является восстанавливаемым ремонтируемым изделием, предназначенным для круглосуточной эксплуатации в стационарных условиях в производственных помещениях. Режим работы модуля - непрерывный. Продолжительность непрерывной работы не ограничена. Норма средней наработки на отказ в нормальных условиях применения составляет 140 000 ч. Полный средний срок службы составляет 30 лет. Среднее время восстановления работоспособности на объекте эксплуатации (без учета времени прибытия персонала и при наличии ЗИП) - не более 30 минут.

#### <span id="page-6-3"></span> $1.3.5$ **Питание**

В таблице ниже представлены характеристики питания устройств различных исполнений.

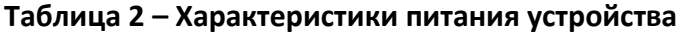

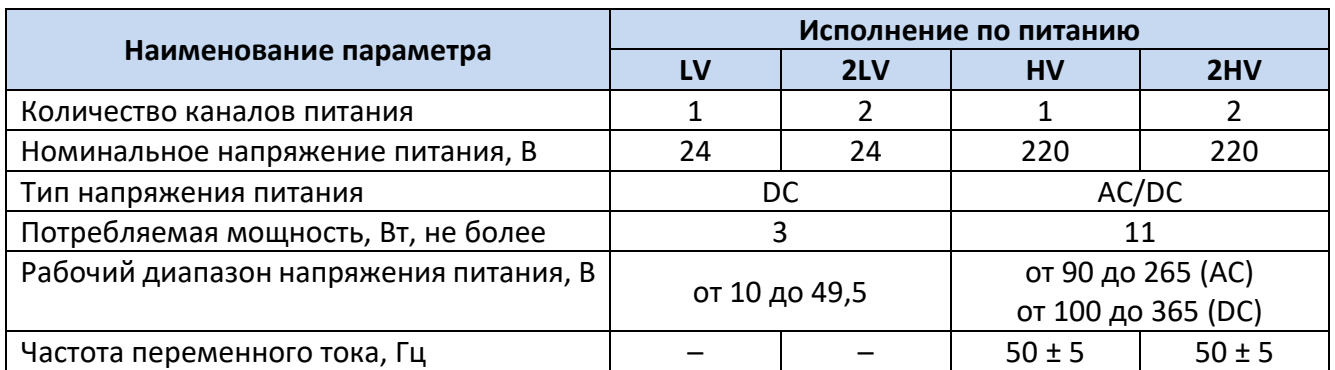

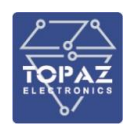

Кратковременные перерывы питания не влияют на работу модуля. При нарушении питания большой длительности модуль корректно завершает свою работу, при восстановлении напряжения питания модуль переходит в рабочий режим автоматически. Под корректным завершением работы в данном случае понимается отсутствие ложного формирования команд ТУ, передачи ложной информации и потери конфигурационной информации. Модуль обеспечивает нормальную работу при произвольном изменении напряжения питания в пределах рабочего диапазона. Время установления рабочего режима при восстановлении питания не более 2 с.

<span id="page-7-0"></span>Конфигурация модуля сохраняется в энергонезависимой памяти, которая обеспечивает сохранение параметров, при отсутствии напряжения питания, в течение 30 лет.

#### 1.3.6 **Дискретные выходы (каналы ТУ)**

Дискретные выходы (каналы ТУ) представляют собой пассивные двоичные выходные сигналы. Дискретные релейные контактные выходы предназначены для подключения цепей управления и дискретного регулирования оборудования объектов.

Характеристики дискретных выходов в цепях постоянного тока напряжением 220 В с постоянной времени 20 мс представлены в таблице ниже.

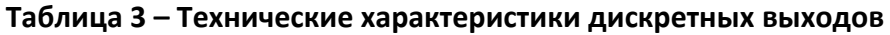

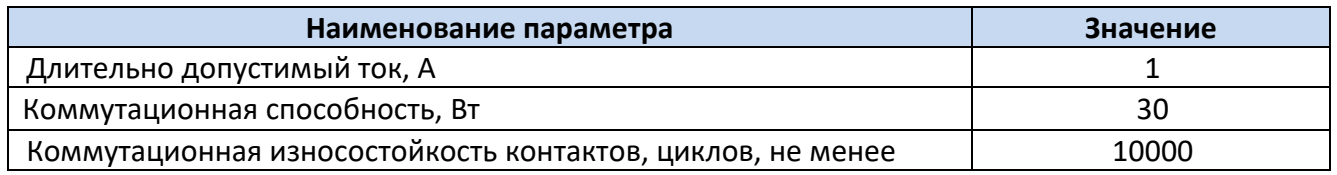

Время между моментом приема команды телеуправления и выдачей управляющего воздействия на исполнительные устройства не более 1 секунды.

<span id="page-7-1"></span>Количество и тип дискретных выходов зависят от исполнения и указываются в заказной кодировке устройства.

#### $1.3.7$ **Порты RS-485**

Модуль имеет один интерфейсный порт RS-485, расположенный на разъеме T-BUS с тыльной стороны корпуса. В модификации с Ethernet в наличии есть дополнительный порт RS-485, расположенный на клеммном блоке на нижней панели устройства.

В таблице ниже представлены основные технические характеристики портов RS-485.

**Таблица 4 – Характеристики интерфейса RS-485**

| Наименование параметра               | Значение                            |
|--------------------------------------|-------------------------------------|
| Протоколы передачи данных            | M <sub>H</sub> 60870-5-101 (slave); |
|                                      | Modbus RTU (slave)                  |
| Режим передачи                       | асинхронный                         |
|                                      | последовательный                    |
|                                      | двухсторонний                       |
|                                      | полудуплексный                      |
| Скорость передачи, бит/с             | $2400 - 115200$                     |
| Контакты                             | $+D(A)$ , $-D(B)$ , G (GND)         |
| Максимальная длина линии связи, м    | 1 200                               |
| Количество устройств в сегменте сети | до 32 (до 254 с повторителями)      |

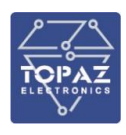

#### $1.3.8$ **Порты Ethernet**

<span id="page-8-0"></span>В модификации с Ethernet реализована поддержка передачи данных по технологии Ethernet. Порты Ethernet находятся на лицевой панели устройства.

В таблице ниже представлены основные технические характеристики портов Ethernet.

**Таблица 5 – Технические характеристики портов Ethernet**

| Наименование параметра                    |      | Значение                                       |
|-------------------------------------------|------|------------------------------------------------|
| Скорость обмена данными, Мбит/с           |      | 10/100                                         |
| Тип порта Ethernet, в зависимости от      | nTx  | RJ-45                                          |
| заказного обозначения, где n - количество | nFxM | LC, многомодовое оптоволокно                   |
| портов Ethernet соответствующего типа     |      |                                                |
| Поддерживаемые стандарты                  |      | IEEE 802.3 для 10BaseT,                        |
|                                           |      | IEEE 802.3u для 100BaseT(X) и 100BaseFX        |
| Протоколы обмена данными                  |      | Modbus TCP, FOCT P M <sub>H</sub> 60870-5-104, |
|                                           |      | M <sub>H</sub> 61850-8-1 (GOOSE, MMS)          |
| Протокол резервирования сети              |      | <b>PRP</b>                                     |
| Протоколы синхронизации времени (клиент)  |      | <b>SNTP</b>                                    |
| Протоколы синхронизации времени (клиент)  |      | <b>PTP</b>                                     |

#### $1.3.9$ **Синхронизация времени**

<span id="page-8-1"></span>В модификации с Ethernet реализована поддержка синхронизации времени PPS. Порт синхронизации времени находится на клеммном блоке на нижней панели устройства.

В таблице ниже представлены основные технические характеристики порта синхронизации времени.

**Таблица 6 – Характеристики порта синхронизации времени**

| Наименование параметра                   | Значение       |
|------------------------------------------|----------------|
| Клеммы                                   | +PPS, -PPS     |
| Протоколы синхронизации времени (клиент) | SNTP; PTP; PPS |
| Точность фиксации телесигналов, мс       |                |

#### <span id="page-8-2"></span> $1.4$ **Комплектность**

Комплект поставки указывается в индивидуальном паспорте модуля. В стандартный комплект поставки входят:

- 1) модуль TOPAZ TM DOUTхх-Pr;
- 2) паспорт;
- 3) штекер MC 1,5/5-ST-3,81;
- 4) шинные соединители ME 22.5 TBUS 1.5/5-ST-3,81; $^{\ast}$
- 5) разъем MSTBT 2,5/4-ST \*;
- 6) руководство по эксплуатации \*\*.

### **Примечания:**

\* Количество шинных соединителей и клеммных блоков согласно индивидуальному паспорту модуля;

\*\* Руководство по эксплуатации поставляется по требованию.

Эксплуатационная документация доступна на сайте: <https://tpz.ru/>

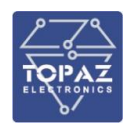

#### <span id="page-9-0"></span> $1.5$ **Устройство и работа**

После подачи питания производится инициализация модуля. В случае успешной инициализации, индикатор готовности **RD** (**RDY**) светится зеленым цветом (при старте свет стабильный, в процессе работы мигает зеленым цветом с частотой 1 Гц). В случае любой аварийной ситуации в процессе работы модуля, свечение индикатора готовности непрерывное или отсутствует.

#### $1.5.1$ **Телеуправление**

<span id="page-9-1"></span>Дискретные выходы (каналы ТУ) модуля выполнены в виде двухконтактных механических реле. Коммутация реле может производиться как в импульсном режиме (при получении команды ТУ, соответствующий канал принимает замкнутое состояние на заданное уставкой время, после чего размыкается), так и с фиксацией (при получении команды ТУ, соответствующий канал переходит в заданное состояние, и остается в нем до получения следующей команды ТУ).

#### $1.5.2$ **Индикация**

<span id="page-9-2"></span>Светодиодные индикаторы расположены на передней панели устройства. Назначение светодиодных индикаторов приведены в приложении Б.

## <span id="page-9-3"></span>**2 ИСПОЛЬЗОВАНИЕ ПО НАЗНАЧЕНИЮ**

#### <span id="page-9-4"></span> $2.1$ **Эксплуатационные ограничения и меры безопасности**

К эксплуатации модуля должны допускаться лица, изучившие настоящее руководство по эксплуатации и обладающие базовыми знаниями в области средств вычислительной техники.

Модуль может размещаться вне взрывоопасных зон как на открытом воздухе, так и в помещении. При этом модуль должен быть защищен от прямого воздействия атмосферных осадков. Рабочее положение – вдоль DIN-рейки.

Для нормального охлаждения модуля, а также для удобства монтажа и обслуживания, при монтаже модуля сверху и снизу необходимо предусмотреть свободное пространство не менее 100 мм. Принудительная вентиляция не требуется.

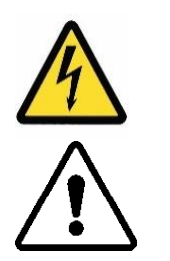

- Производитель не несет ответственность за ущерб, вызванный неправильным монтажом, нарушением правил эксплуатации или использованием оборудования не по назначению.
- Во время монтажа, эксплуатации и технического обслуживания оборудования необходимо соблюдать «Правила технической эксплуатации электроустановок потребителей».
- Монтаж и эксплуатацию оборудования должен проводить квалифицированный персонал, имеющий группу по электробезопасности не ниже 3 и аттестованный в установленном порядке на право проведения работ в электроустановках потребителей до 1000 В.
- На лице, проводящем монтаж, лежит ответственность за производство работ в соответствии с настоящим руководством, требованиями безопасности и электромагнитной совместимости.

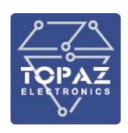

 В случае возникновения неисправности необходимо отключить питание от модуля, демонтировать и передать его в ремонт производителю.

#### <span id="page-10-1"></span><span id="page-10-0"></span> $2.2$ **Монтаж**

#### $2.2.1$ **Подготовка к монтажу**

Распаковывание модуля следует производить после выдержки упаковки в нормальных условиях не менее двух часов.

При распаковывании следует соблюдать следующий порядок операций:

- открыть коробку;
- из коробки извлечь:
	- вкладыш;
	- комплект монтажный;
	- модуль.
- произвести внешний осмотр модуля:
	- проверить отсутствие видимых внешних повреждений корпуса и внешних разъемов;
	- внутри модуля не должно быть незакрепленных предметов;
	- изоляция не должна иметь трещин, обугливания и других повреждений;
	- маркировка модуля, комплектующих изделий должна легко читаться и не иметь повреждений.

#### $2.2.2$ **Установка на DIN-рейку**

<span id="page-10-2"></span>Модуль устанавливается в стойку 19" (монтажный кронштейн высотой 3U) или на монтажную рейку (DIN-профиль 35 мм) в следующей последовательности:

- корпус модуля ставится на рейку, цепляясь верхними выступами;
- корпус опускается вниз относительно верхнего выступа до щелчка.

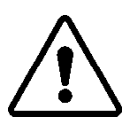

**ВНИМАНИЕ!** МОНТАЖНАЯ РЕЙКА (МОНТАЖНЫЙ КРОНШТЕЙН) ДОЛЖНА БЫТЬ ЗАЗЕМЛЕНА.

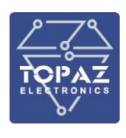

#### $2.2.3$ **Внешние подключения**

<span id="page-11-0"></span>Внешние подключения осуществляются с помощью разъемов MSTBT 2,5/4-ST проводами сечением до 1,5 мм<sup>2</sup>.

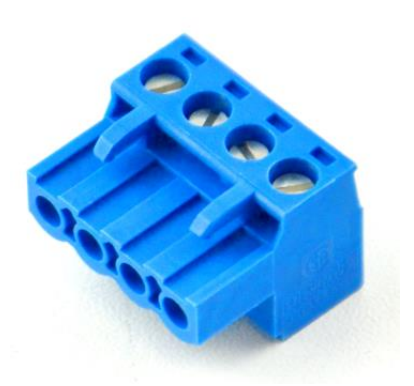

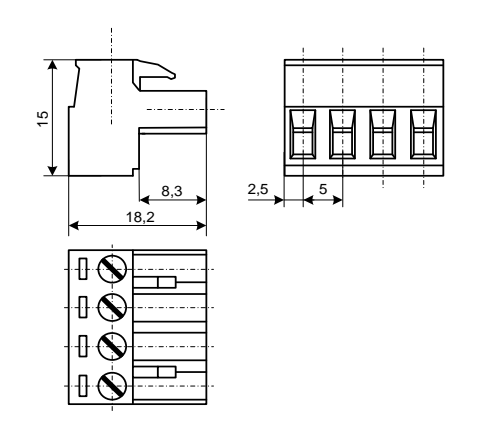

**Рисунок 1 – Внешний вид разъема MSTBT 2,5/4-ST**

**Рисунок 2 – Габаритные размеры разъема MSTBT 2,5/4-ST**

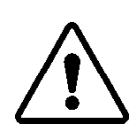

**ВНИМАНИЕ!** ПОДКЛЮЧЕНИЕ К КЛЕММАМ МОДУЛЯ ПРОИЗВОДИТЬ ПРИ ОБЕСТОЧЕННОМ ОБОРУДОВАНИИ

**ВНИМАНИЕ!** ПРИ ПРОВЕРКЕ ГОТОВНОСТИ К РАБОТЕ ПРОВЕРИТЬ ПРАВИЛЬНОСТЬ ПОДКЛЮЧЕНИЙ, КРЕПЛЕНИЕ КЛЕММНИКОВ.

#### $2.2.4$ **Шина T-BUS**

<span id="page-11-1"></span>Шина T-BUS представляет собой 5-ти проводную шину, составляемую из произвольного количества единичных Т-образных шинных соединителей ME 22,5 T-BUS 1,5/5-ST-3,81, крепящихся к DIN-рейке с помощью защелок.

Шина T-BUS предназначена для обеспечения питания установленных на ней устройств TOPAZ. Установленные на шине T-BUS устройства, поддерживающие передачу данных по интерфейсу RS-485, также объединяются в единую линию связи RS-485 типа «общая шина».

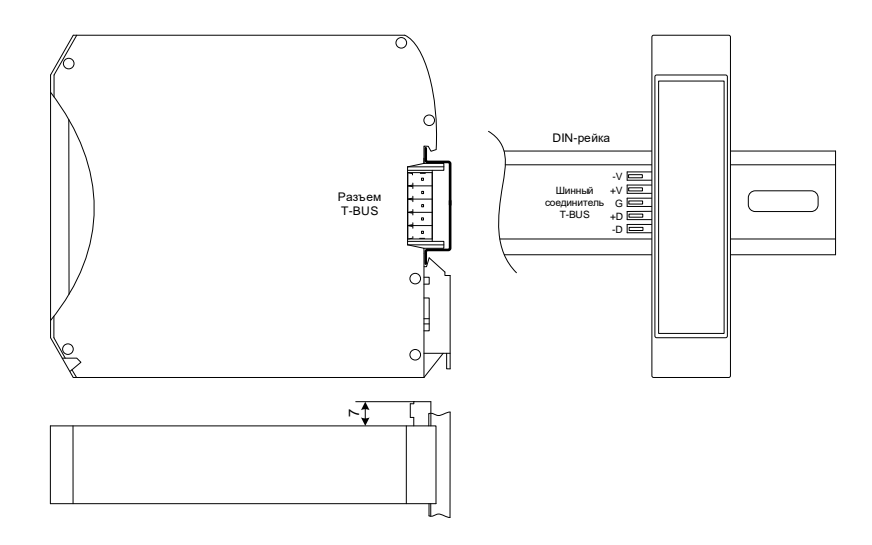

**Рисунок 3 – Размещение модуля на DIN-рейке с шиной T-BUS**

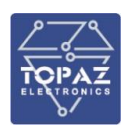

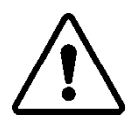

**ВНИМАНИЕ!** ПРИ УСТАНОВКЕ МОДУЛЯ НА ШИНУ T-BUS НЕОБХОДИМО КОНТРОЛИРОВАТЬ ПОЛОЖЕНИЕ КЛЕММ ШИННОГО СОЕДИНИТЕЛЯ T-BUS ОТНОСИТЕЛЬНО РАЗЪЕМА T-BUS НА ТЫЛЬНОЙ СТОРОНЕ КОРПУСА.

Для подключения к шине T-BUS монтажных проводов используются штекеры MC 1,5/5 ST 3,81 и IMC 1,5/5 ST 3,81. На рисунке ниже приведен внешний вид шиты T-BUS в сборе, где:

- A шинный соединитель ME 22,5 T-BUS 1,5/5-ST-3,81;
- B штекер MC 1,5/5-ST-3,81;
- C штекер IMC 1,5/5-ST-3,81.

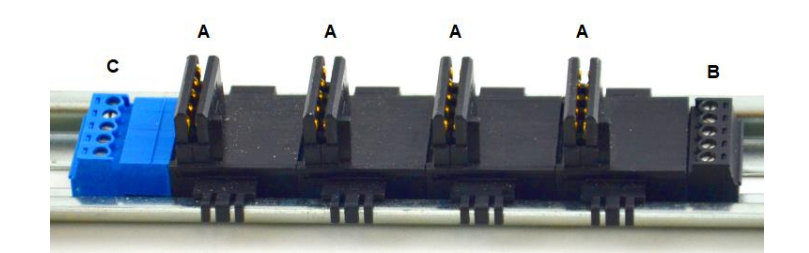

**Рисунок 4 – Внешний вид шины T-BUS**

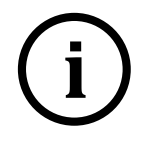

**Примечание** Штекер IMC 1,5/5-ST-3,81 не входит в стандартный комплект поставки модуля.

#### $2.2.5$ **Подключение питания**

<span id="page-12-0"></span>В зависимости от исполнения питание устройства осуществляется от шины T-BUS или через клеммы. При наличии питания загораются соответствующие индикаторы модуля.

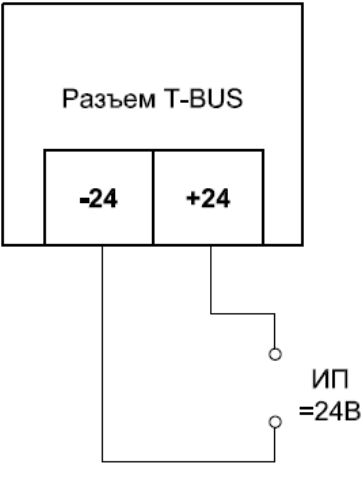

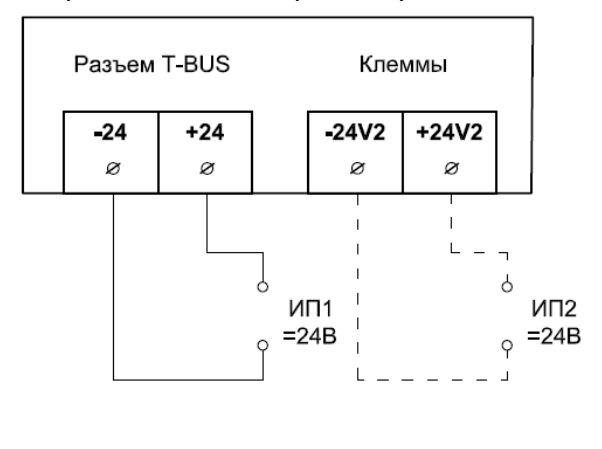

б) Модификация без Ethernet, исполнение LV б) Модификация с Ethernet, исполнение 2LV

**Рисунок 5 – Схема подключения питания каналов 24 В**

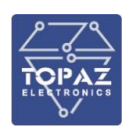

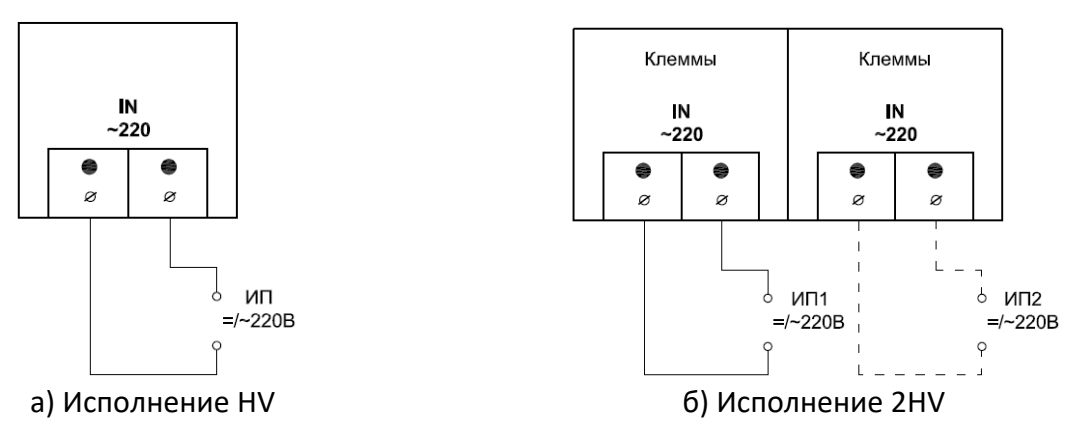

**Рисунок 6 – Схема подключения питания каналов 220 В в модификации без Ethernet и в модификации с Ethernet**

1.1.1.1 Подача питания на шину T-BUS

Рекомендуемое напряжение питания шины T-BUS 24 В. Подача питания на шину T-BUS осуществляется одним из следующих способов:

- от внешнего источника питания, подключенного к шине с помощью штекера;
- от источника питания TOPAZ, установленного на шине.

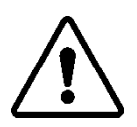

**ВНИМАНИЕ!** НЕОБХОДИМО УЧИТЫВАТЬ, ЧТОБЫ НОМИНАЛЬНОЕ ЗНАЧЕНИЕ НАПРЯЖЕНИЯ ПИТАНИЯ ШИНЫ T-BUS ВХОДИЛО В ДОПУСТИМЫЙ ДИАПАЗОН ПИТАНИЯ ДЛЯ КАЖДОГО УСТРОЙСТВА TOPAZ, УСТАНОВЛЕННОГО НА ШИНЕ. НОМИНАЛЬНЫЕ ЗНАЧЕНИЯ И ДОПУСТИМЫЕ ДИАПАЗОНЫ ПИТАНИЯ УСТРОЙСТВ TOPAZ ПРИВЕДЕНЫ В РУКОВОДСТВАХ ПО ЭКСПЛУАТАЦИИ НА СООТВЕТСТВУЮЩИЕ УСТРОЙСТВА.

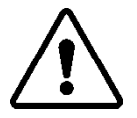

**ВНИМАНИЕ!** НЕДОПУСТИМО ПОДАВАТЬ ВНЕШНЕЕ НАПРЯЖЕНИЕ ПИТАНИЯ 110/220 В НА ШИНУ T-BUS, ТАК КАК ЭТО ПРИВЕДЕТ К ВЫХОДУ ИЗ СТРОЯ ПОДКЛЮЧЕННЫХ К НЕЙ УСТРОЙСТВ.

#### $2.2.6$ **Подключение по интерфейсу RS-485**

<span id="page-13-0"></span>Подключение к шине RS-485 (T-BUS) осуществляется через разъем T-BUS, как показано на рисунке ниже. При передаче данных по интерфейсу RS-485 активен соответствующий светодиодный индикатор.

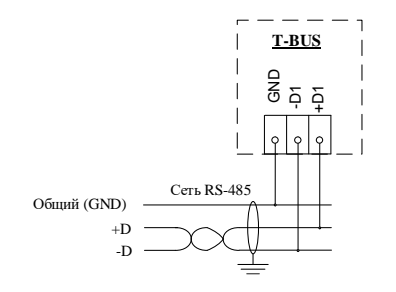

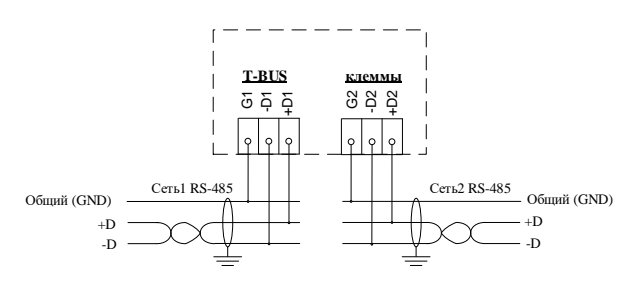

а) Модификация без Ethernet б) Модификация с Ethernet **Рисунок 7 – Подключение портов RS-485**

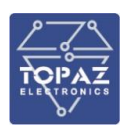

#### $2.2.7$ **Подключение к сети Ethernet**

<span id="page-14-0"></span>Подключение к сети Ethernet осуществляется с использованием изготовленных по стандарту IEEE 802.3 для 10BaseT, IEEE 802.3u для 100BaseT(X) и 100BaseFX экранированных кабелей и патч-кордов.

## 1.1.1.2 Подключение оптоволоконных портов Ethernet

При подключении модуля по оптическому интерфейсу Ethernet используется две оптоволоконные линии. Одна из оптических линий используется для передачи от устройства 1 к устройству 2, а другая от устройства 2 к устройству 1, формируя, таким образом, полнодуплексную передачу данных.

Необходимо соединить Tx-порт (передатчик) устройства 1 с Rx-портом (приемник) устройства 2, а Rx-порт устройства 1 с Tx-портом устройства 2. При подключении кабеля рекомендуется обозначить две стороны одной и той же линии одинаковой буквой (А-А, B-B, как показано ниже).

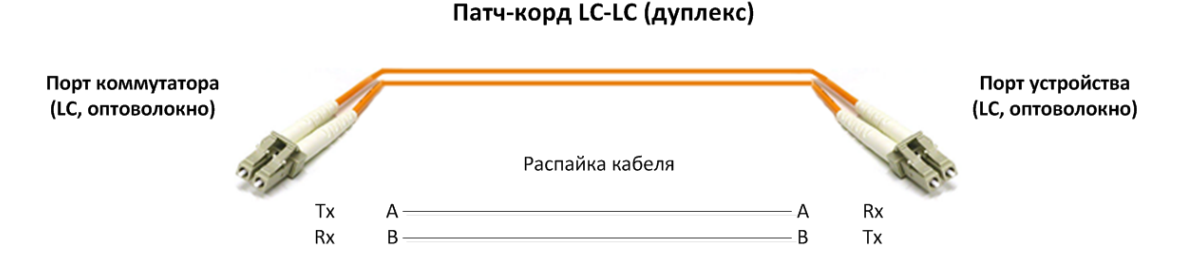

**Рисунок 8 – Схема подключения оптоволоконного кабеля**

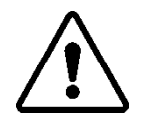

**ВНИМАНИЕ!** МОДУЛЬ ЯВЛЯЕТСЯ ПРОДУКТОМ КЛАССА CLASS 1 LASER/LED. ИЗБЕГАЙТЕ ПРЯМОГО ПОПАДАНИЯ В ГЛАЗ ИЗЛУЧЕНИЯ LASER/LED.

## 1.1.1.3 Подключение Ethernet-портов 10/100 BaseT(X)

Порты 10/100BaseTX, расположенные на передней панели, используются для подключения Ethernet-устройств.

На рисунке ниже схема расположения контактов для портов MDI (подключение устройств пользователя) и MDI-X (подключение коммутаторов/концентраторов), а также показана распайка прямого и перекрестного Ethernet-кабелей.

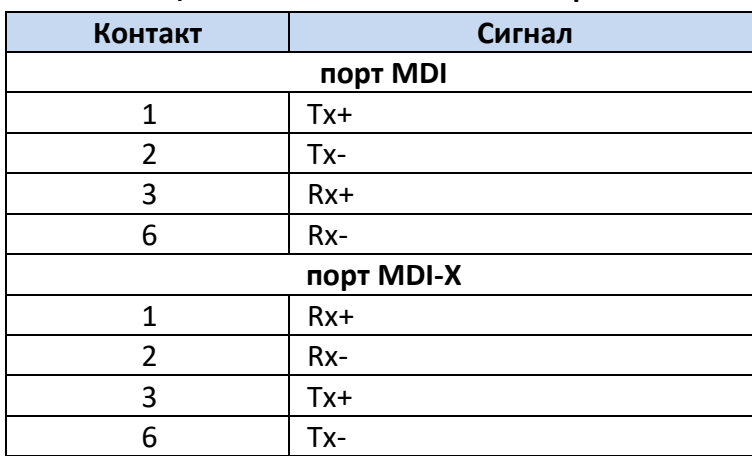

**Таблица 7 – Назначение контактов разъёма RJ45**

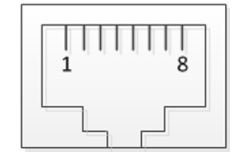

**8-контактный порт RJ45**

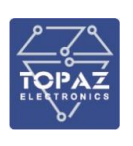

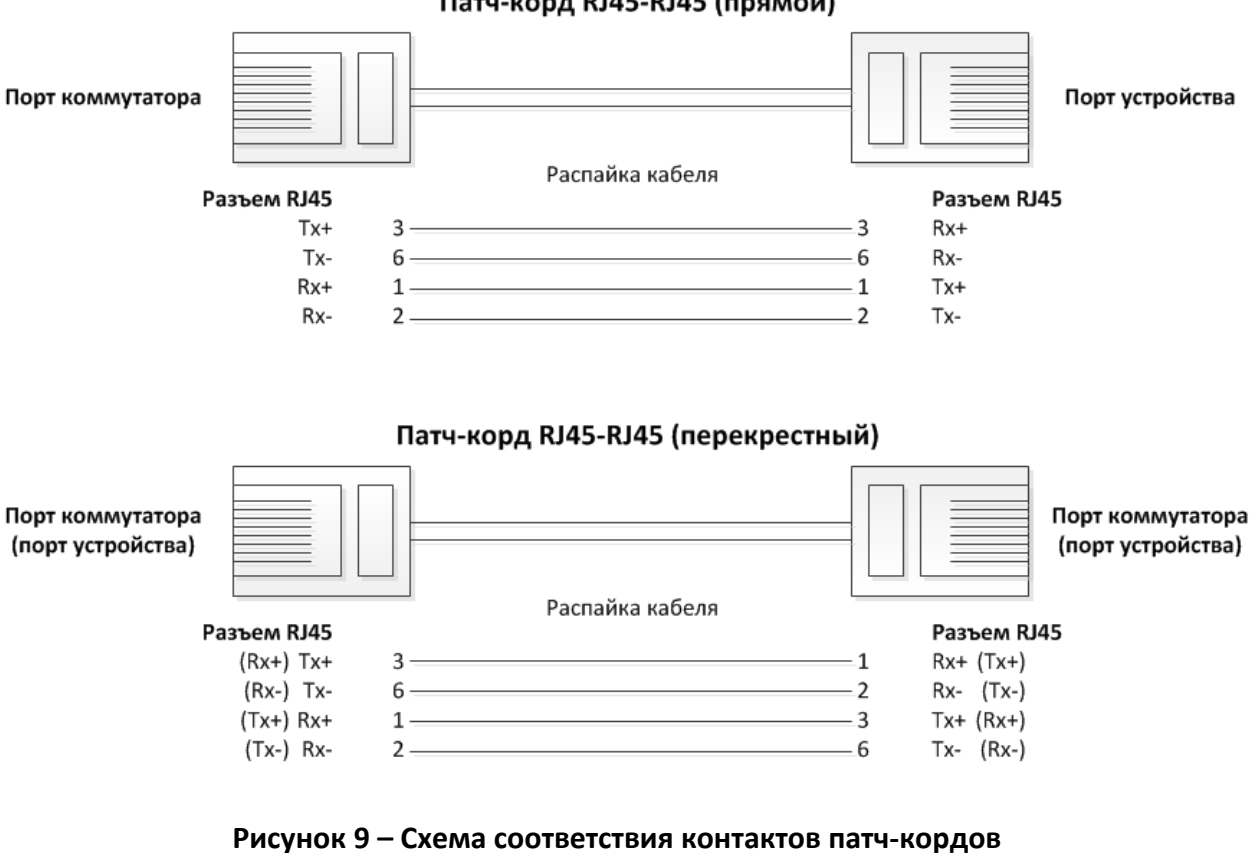

### Патч-корд RJ45-RJ45 (прямой)

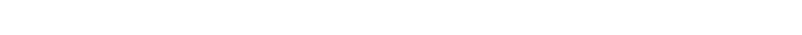

#### <span id="page-15-0"></span> $2.2.8$ **Подключение дискретных выходов (каналов ТУ)**

Схема подключения дискретных выходов (каналов ТУ) приведены на рисунке ниже.

При питании от внешнего источника используются клеммы C<sub>n</sub>, NC<sub>n</sub> и NO<sub>n</sub>, где n – номер дискретного выхода.

- С<sub>п</sub> центральный проводящий контакт;
- $NC_n$  нормально замкнутый контакт;
- $NO_n$  нормально разомкнутый контакт.

Модуль допускает подключение по приведенной ниже схеме.

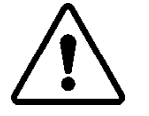

**ВНИМАНИЕ!** ПИТАНИЕ КАНАЛОВ ТЕЛЕУПРАВЛЕНИЯ ГРУППОВОЕ. НЕДОПУСТИМО ПОДКЛЮЧАТЬ НЕСКОЛЬКО РАЗНЫХ ИСТОЧНИКОВ ПИТАНИЯ К ОДНОЙ ГРУППЕ КАНАЛОВ.

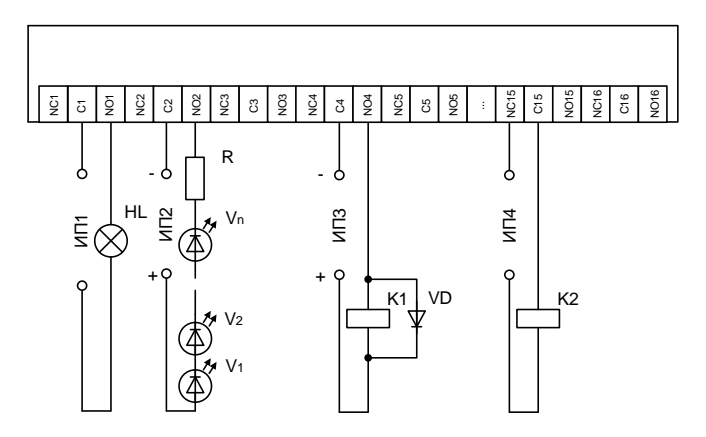

**Рисунок 10 – Варианты подключения различных устройств к модулям DOUT**

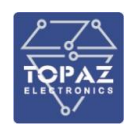

#### <span id="page-16-0"></span> $2.3$ **ПО «HWTMCONFIG» для модификации без Ethernet**

ПО «HWTMCONFIG» предназначено для настройки микропроцессорных устройств TOPAZ. В данном разделе приведено ознакомительное описание подключения и быстрой настройки устройств TOPAZ TM DOUTxx-Pr. Экранная форма основного окна программы представлена на рисунке ниже. Подробное описание ПО приведено в РЭ «HWTMCONFIG».

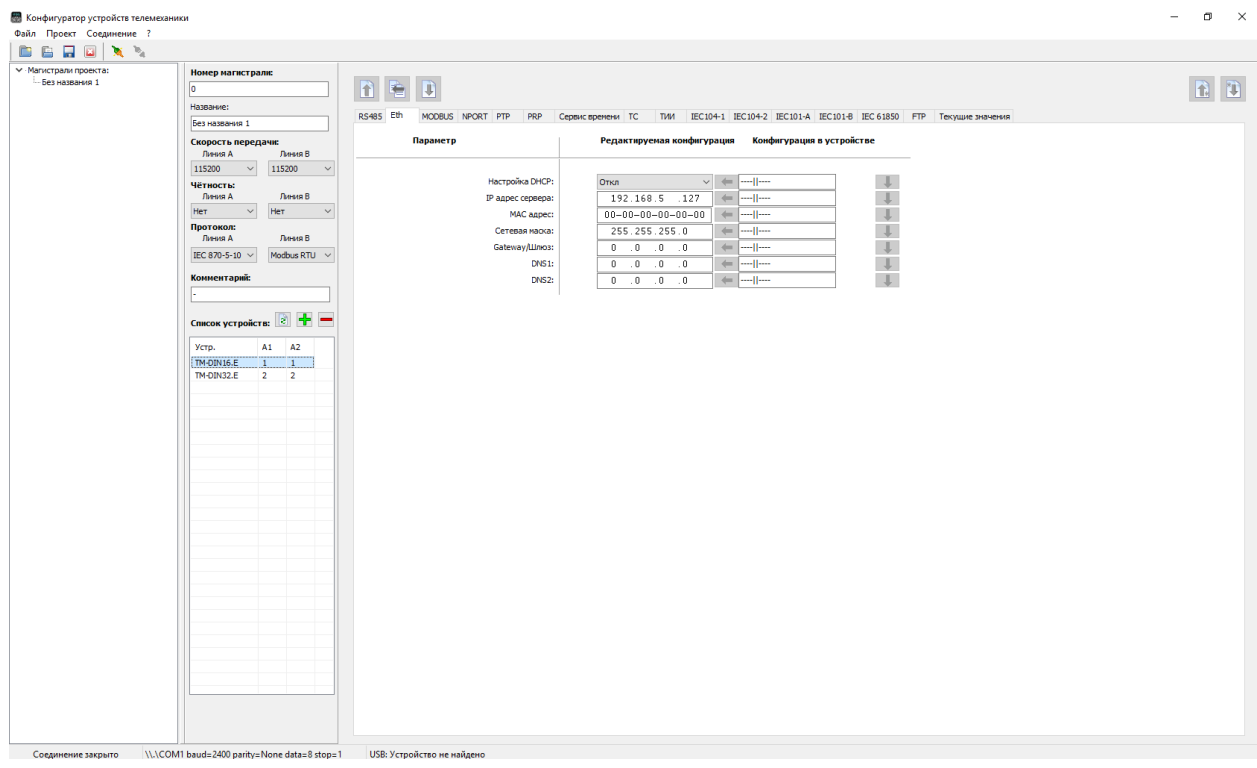

**Рисунок 11 – Внешний вид программы «HWTMCONFIG»**

Для быстрой настройки модуля через порт USB, необходимо произвести следующие действия:

- 1) подключить модуль к ПК через USB-порт на лицевой стороне модуля;
- 2) запустить программу конфигуратор;
- 3) создать новый проект или открыть существующий (как показано на рисунке ниже);

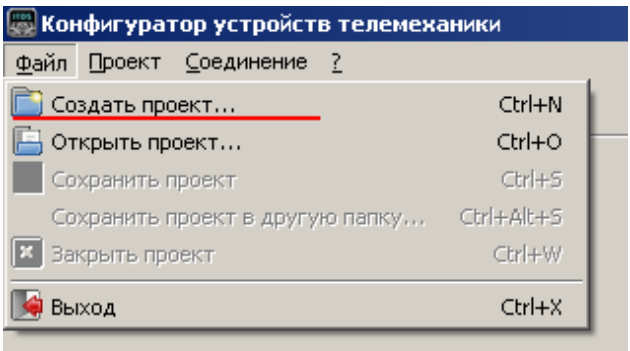

## **Рисунок 12**

4) нажать кнопку **+** над списком устройств в магистрали для добавления нового устройства (как показано на рисунке ниже);

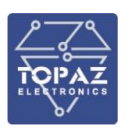

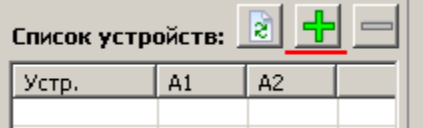

### **Рисунок 13**

5) выбрать интересующее устройство из появившегося списка и нажать кнопку «Добавить»;

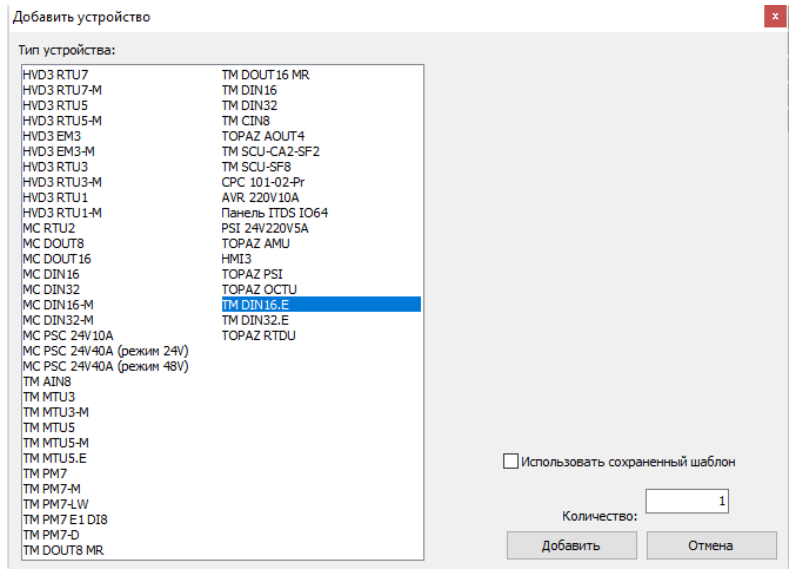

## **Рисунок 14 – Список типов устройств TOPAZ**

6) выбрать добавленное устройство в списке устройств магистрали;

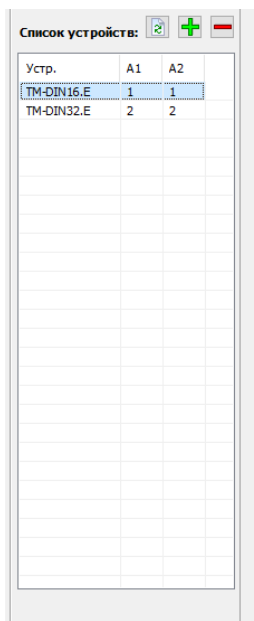

**Рисунок 15 – Список устройств магистрали**

- 7) если на устройство подано питание, и оно подключено к ПК, то кнопки работы с параметрами устройства (запись/считывание) станут активными;
- 8) убедиться, что тип добавленного устройства соответствует типу подключенного устройства нажатием кнопки **1.** (Прочитать все параметры).

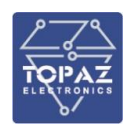

- 9) если подключенное устройство соответствует выбранному типу, то в появившемся окне отобразится информация о том, что считывание параметров из устройства было произведено без ошибок;
- 10) убедиться, что считанные параметры отобразились в области параметров устройства (вместо прочерка напротив параметров будут отображены их значения из конфигурации устройства.

При подключении модуля через к ПК системой Windows модулю будет назначен виртуальный COM-порт.

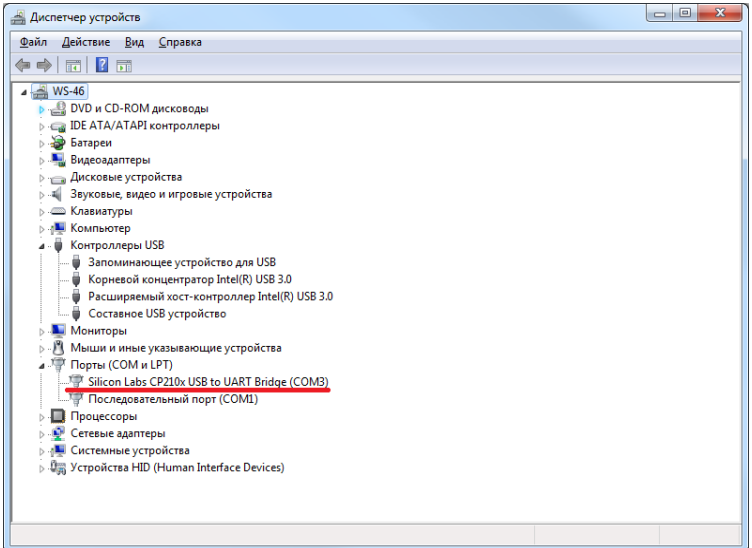

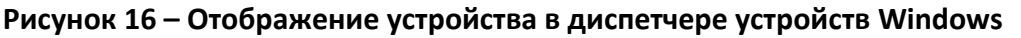

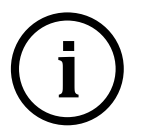

**Примечание** Номер виртуального COM-порта присваивается операционной системой автоматически, поэтому на вашем компьютере он может отличаться от указанного в примере.

Для конфигурирования модуля необходимо выбрать вкладку «Соединение/Настройки» основного меню программы и в появившемся окне выбрать соответствующий виртуальный COM-порт и параметры соединения такими же, как параметры интерфейса RS-485, к которому подключен преобразователь.

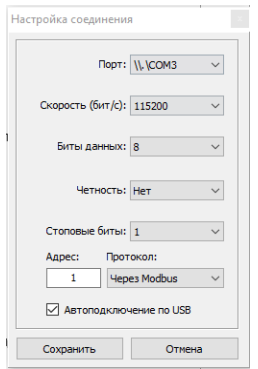

**Рисунок 17 – Параметры интерфейсов по умолчанию**

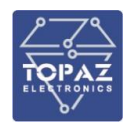

#### <span id="page-19-0"></span> $2.4$ **ПО «HWTMCONFIG» для модификации с Ethernet**

Экранная форма основного окна программы представлена на рисунке ниже.

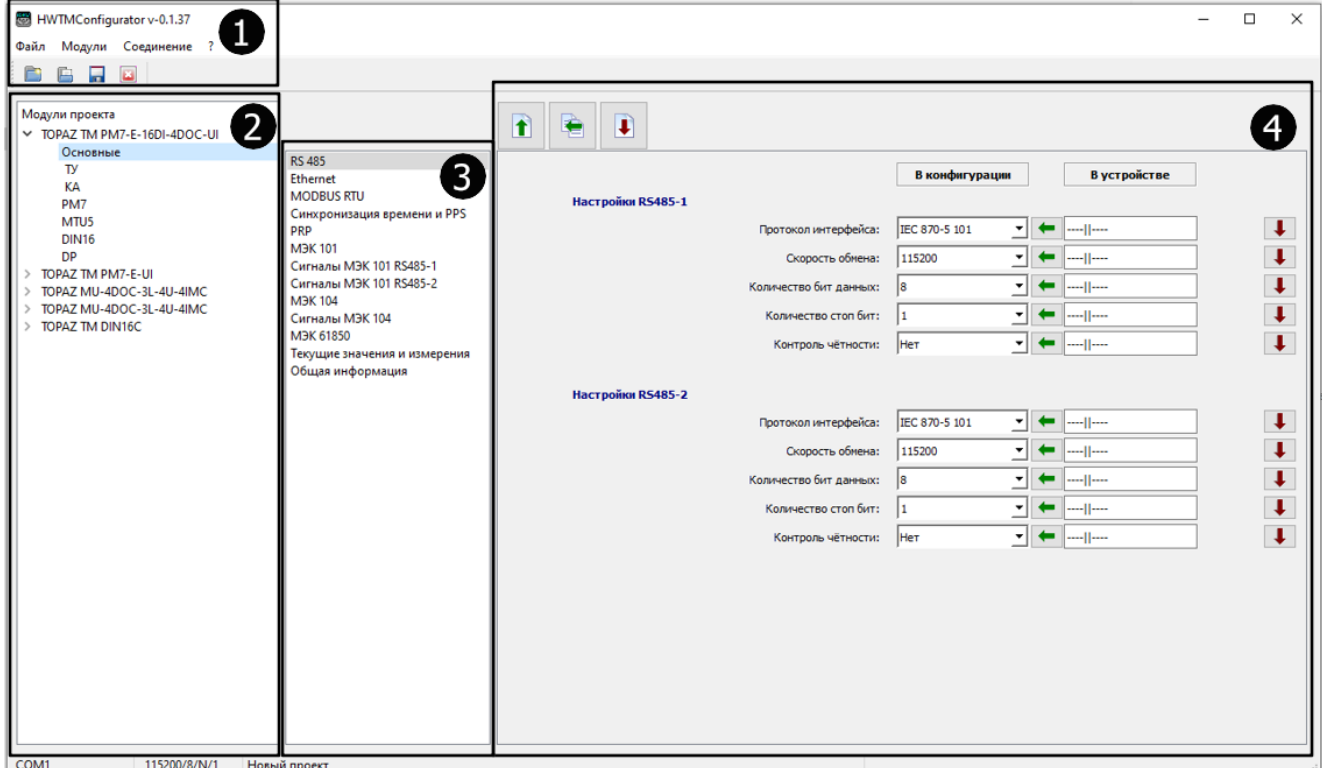

### **Рисунок 18 – Внешний вид основного окна программы**

<span id="page-19-1"></span>Основное окно программы имеет следующие области (см. [Рисунок](#page-19-1) 18):

**1** – Главное меню и панель инструментов. На панели инструментов расположены следующие кнопки:

- **Создать новый проект с конфигурацией;**
- **•** открыть проект с конфигурацией;
- **–** сохранить проект с конфигурацией;
- **••** закрыть проект с конфигурацией.

**2** – Список модулей, занесенных в проект. В ниспадающем меню устройства выбирается группа его параметров.

**3** – Вкладки с параметрами устройства (настраиваемые параметры устройства, текущие значения сигналов, общая информация);

**4** – Набор полей параметра, выбранного в области **3**. В данной области отображаются:

- параметры, загруженные на устройство (столбец «В устройстве»);
- параметры редактируемой конфигурации (столбец «В конфигурации»);
- кнопки для считывания, загрузки, переноса значений полей.

Для быстрой настройки устройства через порт USB, необходимо произвести следующие действия:

- 1) подключить устройство к ПК с предустановленной программой;
- 2) создать новый проект или открыть существующий;
- 3) добавить устройство в проект;
- 4) считать значения параметров из устройства;
- 5) отредактировать значения параметров конфигурации;

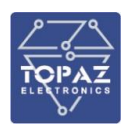

- 6) загрузить конфигурацию в устройство;
- 7) сохранить проект с конфигурацией.

<span id="page-20-0"></span>Далее приведено подробное описание подключения и быстрой настройки устройств TOPAZ на примере мoдуля TOPAZ TM PM7-E-16DI-4DOC-UI.

#### $2.4.1$ **Подключение устройства**

Перед настройкой устройства необходимо подключить его через USB-порт на лицевой стороне к ПК с предустановленной программой. Далее нужно настроить соединение с устройством, воспользовавшись вкладкой «Соединение» главного меню (Рисунок 19, а) и открыв окно «Выбор порта» (Рисунок 19, б). В данном окне следует выбрать номер порта для соединения с устройством.

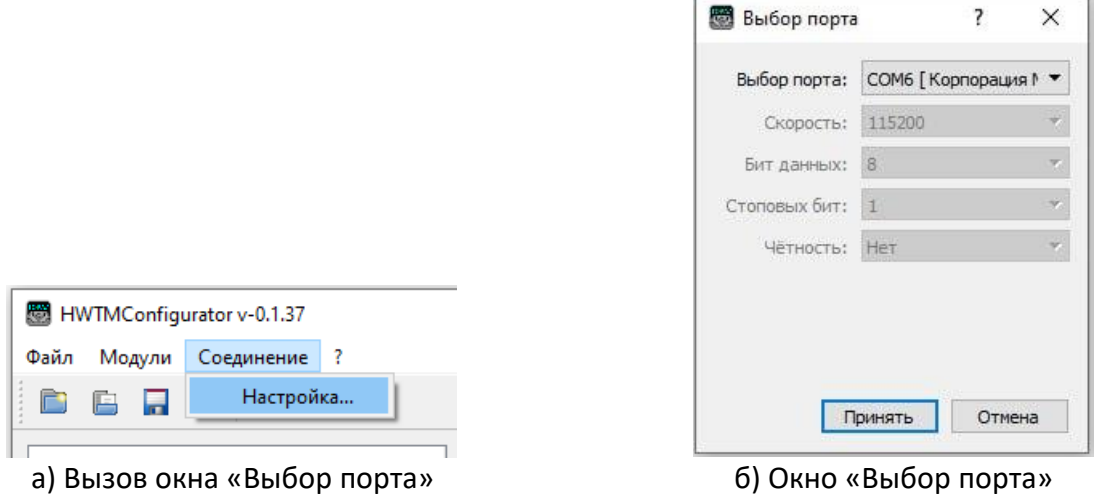

## **Рисунок 19 – Выбор порта для взаимодействия с устройством**

## 2.4.1.1 Создание проекта

Для создания проекта необходимо нажать кнопку **на панели инструментов.** 

Чтобы открыть существующий проект, необходимо нажать кнопку **и выбрать проект из** папки.

## 2.4.1.2 Добавление устройства в проект

<span id="page-20-1"></span>Добавить устройство в проект можно одним из двух способов: либо выбрав его название из списка, либо воспользовавшись автоматическим определением устройства.

#### $2.4.2$ **Выбор устройства из списка**

Для выбора устройства необходимо воспользоваться вкладкой «Модули» главного меню и выбрать пункт «Добавить устройство...» [\(Рисунок](#page-21-1) 20, а). В появившемся окне «Добавить устройство…» [\(Рисунок](#page-21-1) 20, б) нужно выбрать название подключенного устройства, обозначить количество устройств данного типа и нажать кнопку «Принять».

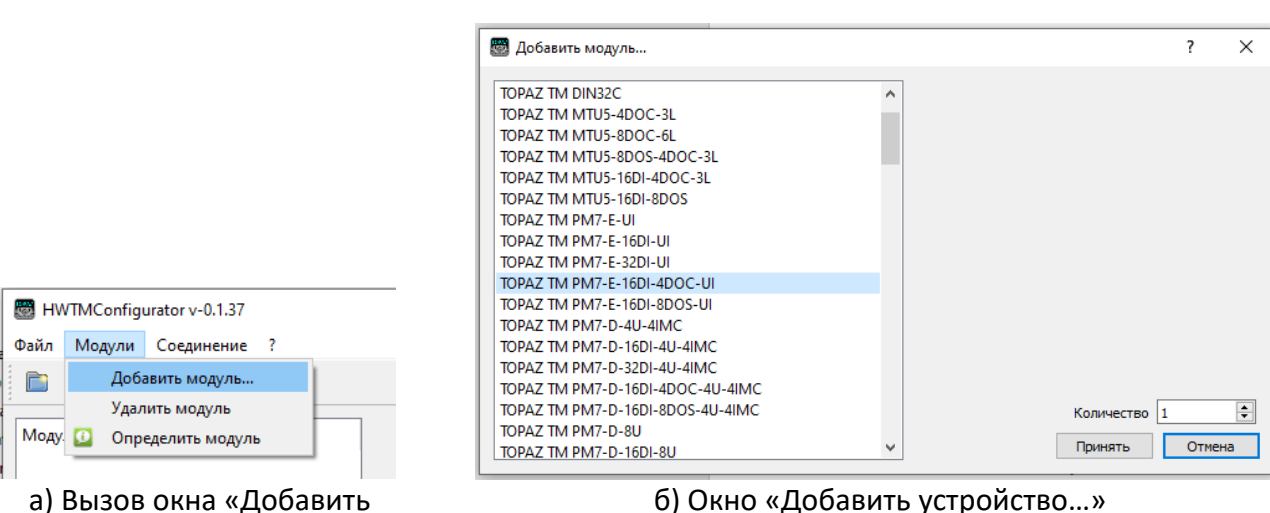

<span id="page-21-1"></span>устройство…»

б) Окно «Добавить устройство…»

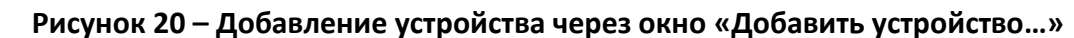

#### <span id="page-21-0"></span> $2.4.3$ **Автоматическое определение устройства**

Также в программе предусмотрена функция автоматического определения устройства. Чтобы определить подключенное устройство, необходимо воспользоваться вкладкой «Модули» главного меню и выбрать пункт «Определить модуль» ([Рисунок](#page-21-2) 21, а). В появившемся окне «Определить и добавить модуль в проект…» [\(Рисунок](#page-21-2) 21, б) нужно выбрать порт для соединения с устройством, нажать кнопку «Поиск». После завершения поиска нажать кнопку «Добавить».  $\bar{r}$ 

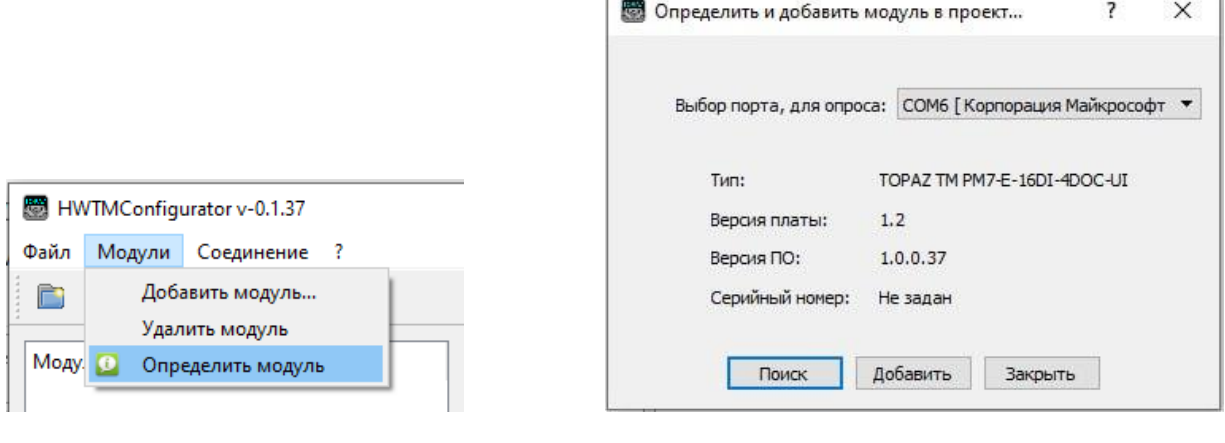

<span id="page-21-2"></span>а) Вызов окна «Определить и добавить модуль в проект…»

б) Окно «Определить и добавить модуль в проект…»

## **Рисунок 21 – Определение устройства и выбор порта для взаимодействия с устройством**

После добавления устройства в проект, его название появится в области «Модули проекта» основного окна программы. В ниспадающем меню устройства будут указаны группы его параметров [\(Рисунок](#page-22-3) 22).

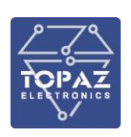

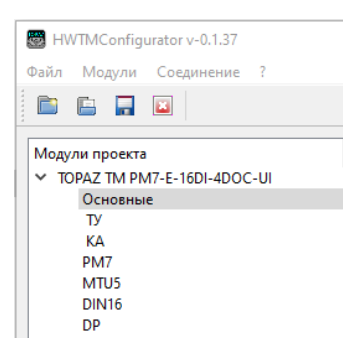

## **Рисунок 22 – Устройство TOPAZ TM PM7-E-UI и группы его параметров**

#### <span id="page-22-3"></span><span id="page-22-0"></span> $2.4.4$ **Считывание конфигурации из подключенного устройства**

Чтобы считать значения полей для выбранного параметра, необходимо нажать кнопку

 $\bullet$ 

.

<span id="page-22-1"></span>После завершения считывания в столбце «В устройстве» вместо «----значения, считанные из устройства.

#### $2.4.5$ **Внесение изменений и загрузка конфигурации в устройство**

После изменения значений параметров их необходимо загрузить в устройство. Это можно сделать как для всех полей выбранного параметра, так и отдельно для каждого поля.

Для работы со значениями полей параметра в программе предусмотрены кнопки, представленные в таблице 8.

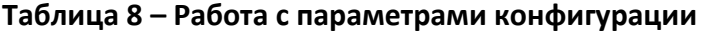

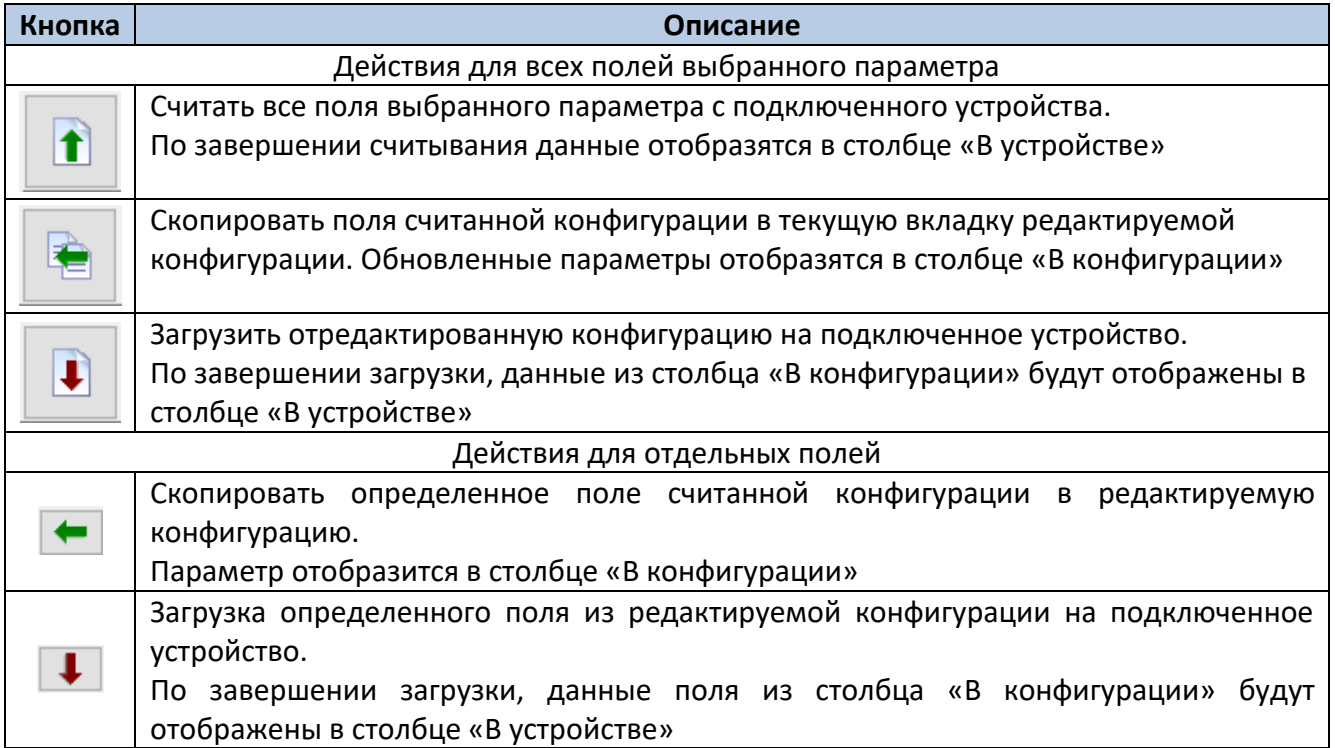

#### <span id="page-22-2"></span> $2.4.6$ **Сохранение проекта с конфигурацией**

Для сохранения проекта с конфигурацией нужно нажать кнопку .

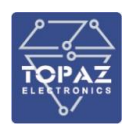

## <span id="page-23-0"></span>**3 МАРКИРОВКА И ПЛОМБИРОВАНИЕ**

Вся обязательная информация по маркировке нанесена на лицевой и боковой панели. Маркировка выполнена способом, обеспечивающим ее сохранность на все время эксплуатации модуля. Перечень информации, содержащейся в маркировке на лицевой панели:

- наименование и условное обозначение;
- назначение светодиодов модуля;
- назначение клеммных соединений и разъемов модуля.

Перечень информации, содержащейся в маркировке на боковой панели:

- наименование и условное обозначение;
- товарный знак;
- порядковый номер по системе нумерации предприятия-изготовителя;
- дата изготовления;

Для предотвращения несанкционированного доступа к внутренним электрическим элементам корпус модуля должен быть опломбирован путем нанесения саморазрушающейся наклейки.

## <span id="page-23-1"></span>**4 УПАКОВКА**

Модули размещается в коробке из гофрированного картона.

Эксплуатационная документация уложена в потребительскую тару вместе с модулем.

В потребительскую тару вложена товаросопроводительная документация, в том числе упаковочный лист, содержащий следующие сведения:

- наименование и условное обозначение;
- дату упаковки;
- подпись лица, ответственного за упаковку.

## <span id="page-23-2"></span>**5 ТЕХНИЧЕСКОЕ ОБСЛУЖИВАНИЕ**

Техническое обслуживание модуля заключается в профилактических осмотрах.

При профилактическом осмотре должны быть выполнены следующие работы:

- проверка обрыва или повреждения изоляции проводов и кабелей;
- проверка надежности присоединения проводов и кабелей;
- проверка отсутствия видимых механических повреждений, а также пыли и грязи на корпусе модуля.

Периодичность профилактических осмотров модуля устанавливается потребителем, но не реже 1 раз в год.

Эксплуатация модуля с повреждениями категорически запрещается.

## <span id="page-23-3"></span>**6 ТРАНСПОРТИРОВАНИЕ И ХРАНЕНИЕ**

Транспортирование модулей должно производиться в упаковке предприятия-изготовителя любым видом транспорта, защищающим от влияний окружающей среды, в том числе авиационным в отапливаемых герметизированных отсеках самолетов.

Размещение и крепление в транспортных средствах упакованных модулей должно обеспечивать его устойчивое положение, исключать возможность ударов друг о друга, а также о стенки транспортных средств.

Укладывать упакованные модули в штабели следует с правилами и нормами, действующими на соответствующем виде транспорта, чтобы не допускать деформации транспортной тары при возможных механических перегрузках.

При погрузке и выгрузке запрещается бросать и кантовать модули.

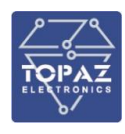

После продолжительного транспортирования при отрицательных температурах приступать к вскрытию упаковки не ранее 12 часов после размещения модулей в отапливаемом помещении.

Модули следует хранить в невскрытой упаковке предприятия-изготовителя на стеллаже в сухом отапливаемом и вентилируемом помещении, при этом в атмосфере помещения должны отсутствовать пары агрессивных жидкостей и агрессивные газы.

Средний срок сохранности в потребительской таре в отапливаемом помещении, без консервации - не менее 2 лет.

Нормальные климатические факторы хранения:

- температура хранения +20  $\pm$  5  $^0$ C;
- значение относительной влажности воздуха: 30-80 %.

Предельные климатические факторы хранения:

- температура хранения от -40 до +70  $^0C$ ;
- $-$  значение относительной влажности воздуха: верхнее 100% при 30<sup>0</sup>С.

## <span id="page-24-0"></span>**7 УТИЛИЗАЦИЯ**

Модули не представляют опасности для жизни, здоровья людей и окружающей среды. Модули не содержат драгоценных и редкоземельных металлов.

После окончания срока службы, специальных мер по подготовке и отправке модулей на утилизацию не предусматривается.

<span id="page-25-0"></span>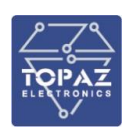

# **ПРИЛОЖЕНИЕ А**

(Назначение контактов и портов)

Количество и тип контактов и портов зависит от заказного обозначения устройства. В таблицах ниже описаны контакты и порты различных модификаций устройства.

## <span id="page-25-1"></span>**Таблица А.1 – Назначение контактов и портов модификации без Ethernet**

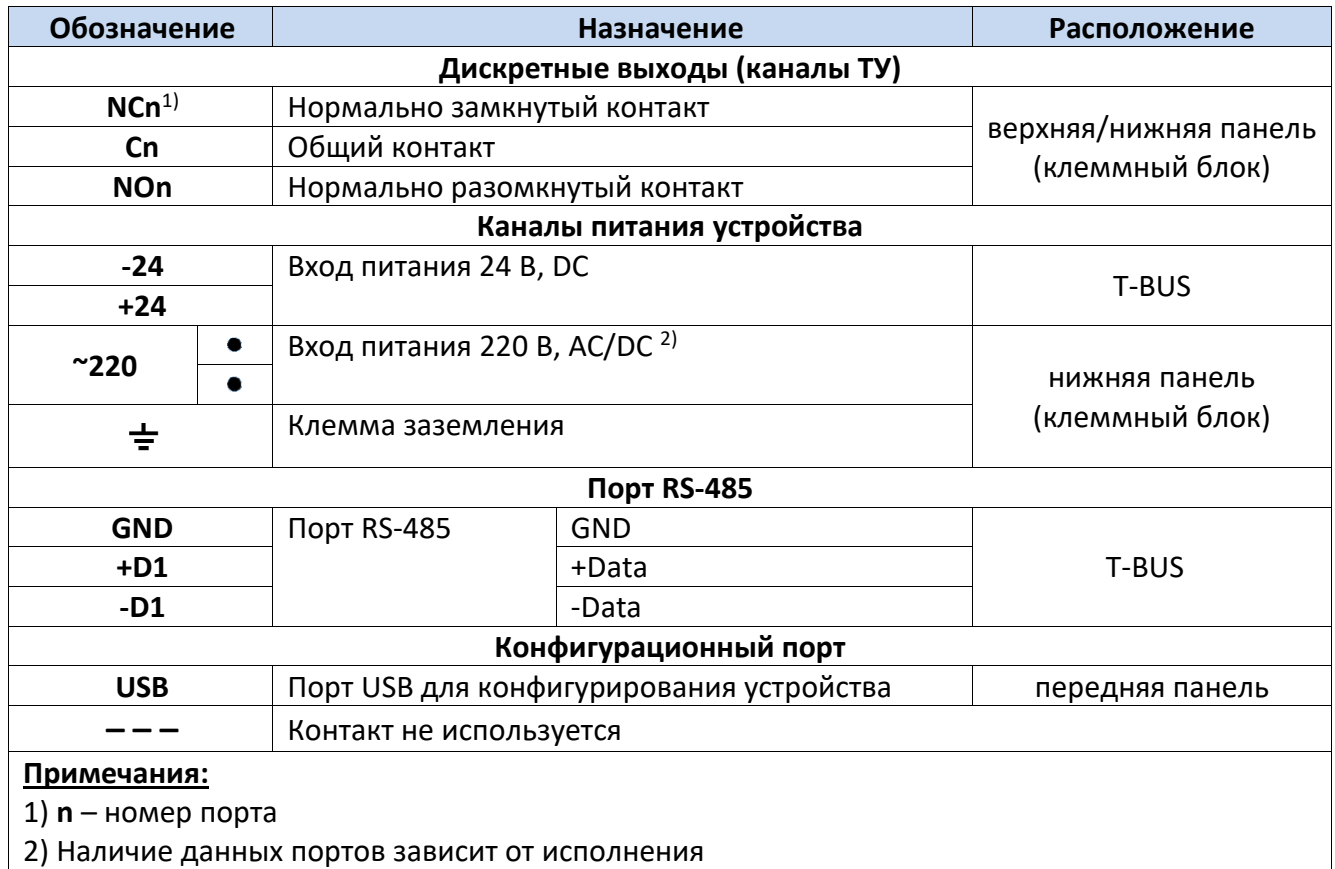

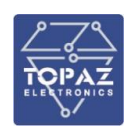

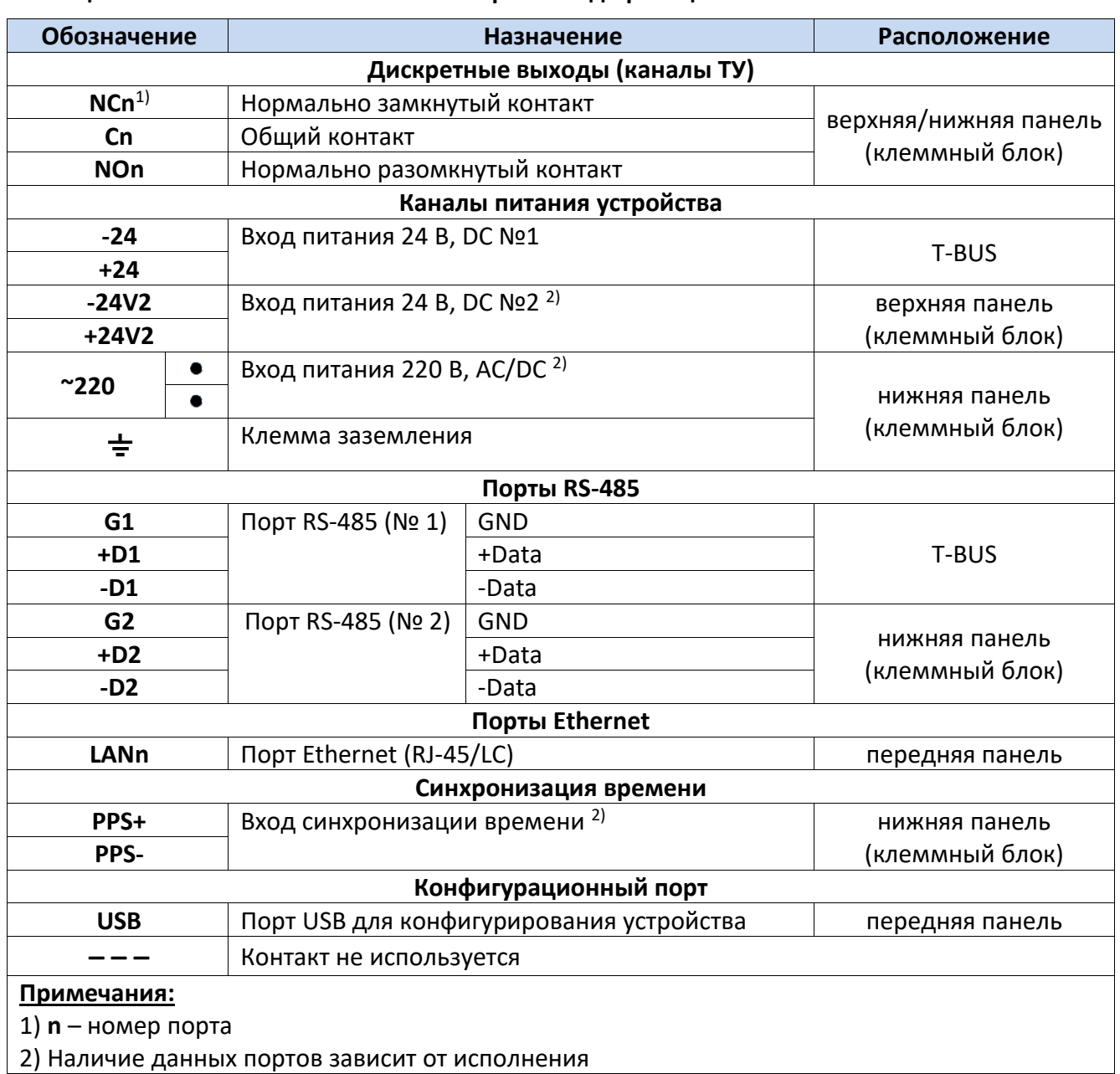

### <span id="page-26-0"></span>**Таблица А.2 – Назначение контактов и портов модификации с Ethernet**

# **ПРИЛОЖЕНИЕ Б**

(Назначение индикаторов и кнопок)

<span id="page-27-0"></span>На передней панели устройства установлены светодиодные индикаторы. Количество и тип индикаторов зависит от модификации и исполнения устройства.

В таблице ниже представлено описание индикаторов устройства.

<span id="page-27-1"></span>**Таблица Б.1– Назначение светодиодных индикаторов в модификации без Ethernet**

| Обозначение                                | Назначение                | Способ индикации                           |  |
|--------------------------------------------|---------------------------|--------------------------------------------|--|
| Индикаторы состояния устройства            |                           |                                            |  |
| <b>RDY</b>                                 | Индикатор готовности к    | При запуске устройства светится постоянно. |  |
|                                            | работе                    | В процессе работы мигает зеленым светом с  |  |
|                                            |                           | частотой 1 Гц.                             |  |
|                                            |                           | В случае аварийной ситуации свечение       |  |
|                                            |                           | непрерывное или отсутствует                |  |
| $PWR$ <sup>1)</sup>                        | Индикатор наличия питания | При наличии питания светится постоянно     |  |
| Индикаторы интерфейсов                     |                           |                                            |  |
| T/R                                        | Индикатор передачи данных | При передаче данных мигает                 |  |
|                                            | по порту RS-485           |                                            |  |
| Индикаторы дискретных выходов (каналов ТС) |                           |                                            |  |
| <b>DOUTn</b>                               | Индикаторы активности     | Светится в случае замыкания реле           |  |
|                                            | дискретных выходов        |                                            |  |
| <u>Примечания:</u>                         |                           |                                            |  |
| n - номер индикатора                       |                           |                                            |  |

### <span id="page-27-2"></span>**Таблица Б.2 – Назначение светодиодных индикаторов в модификации с Ethernet**

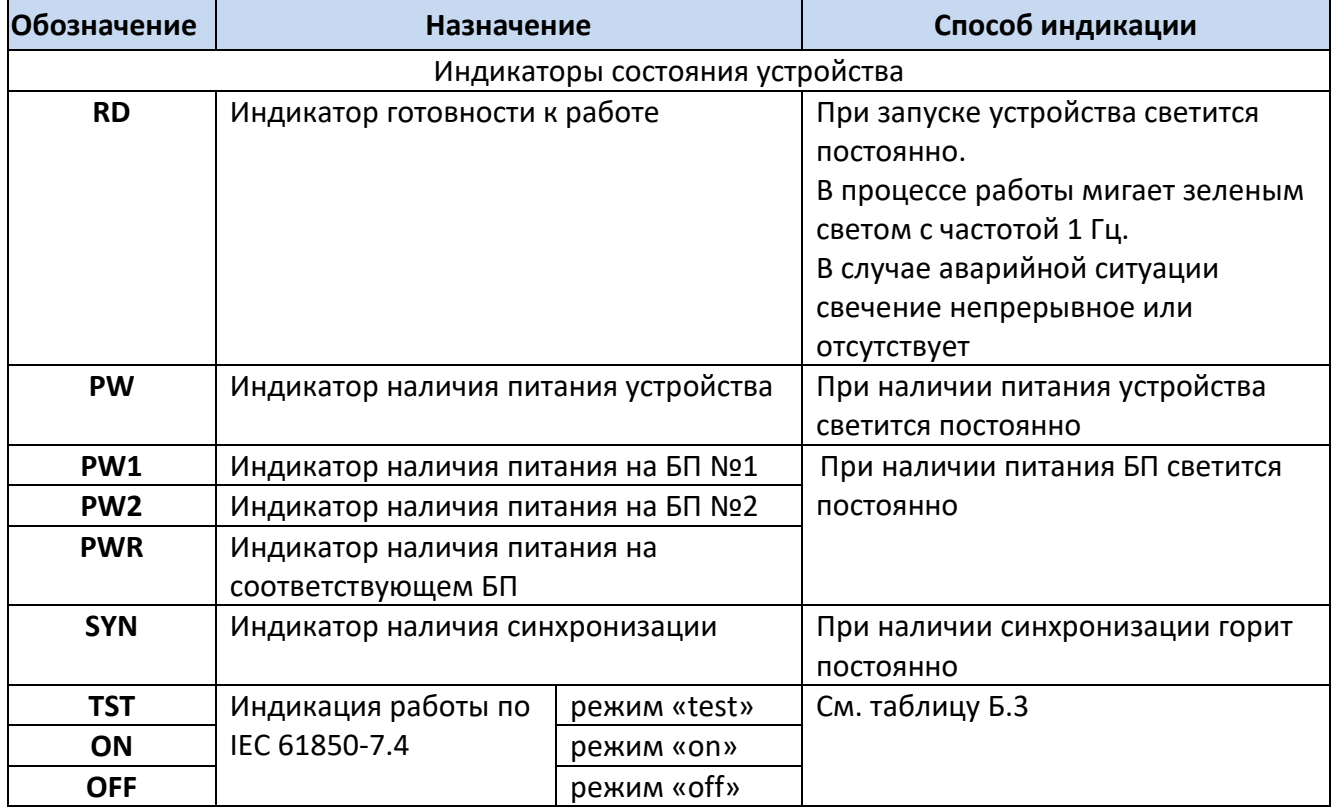

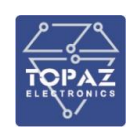

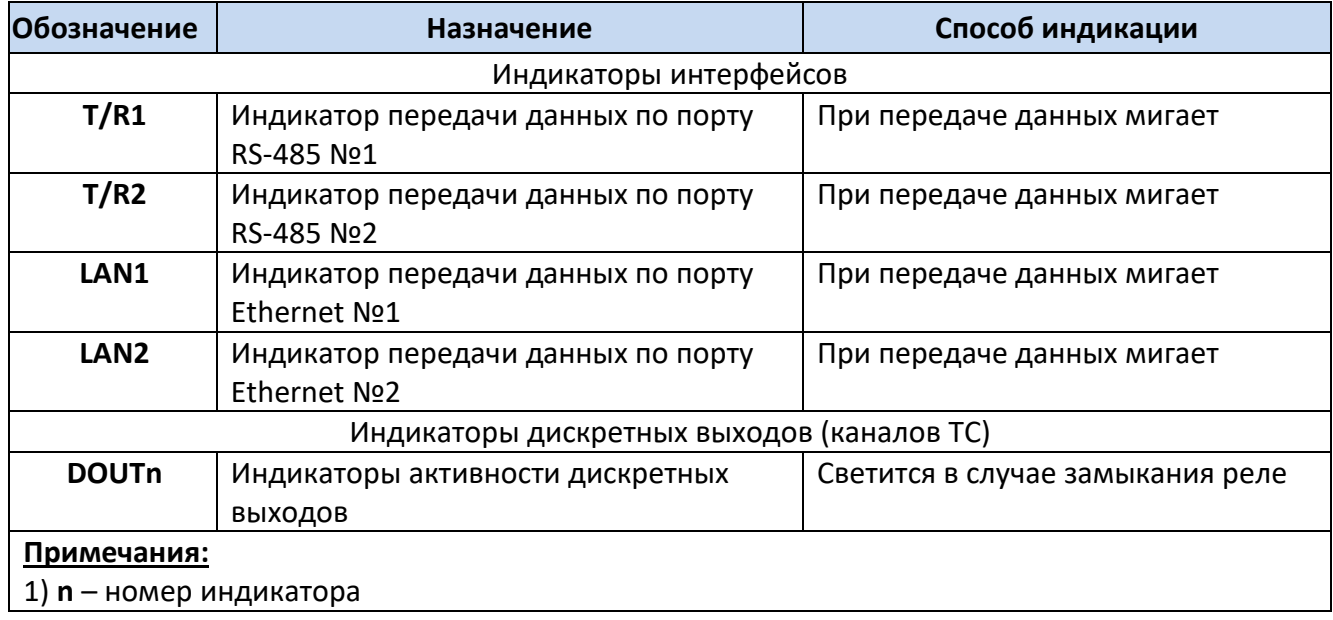

## <span id="page-28-1"></span><span id="page-28-0"></span>**Таблица Б.3 – Индикация режимов по IEC 61850-7.4 в модификации с Ethernet**

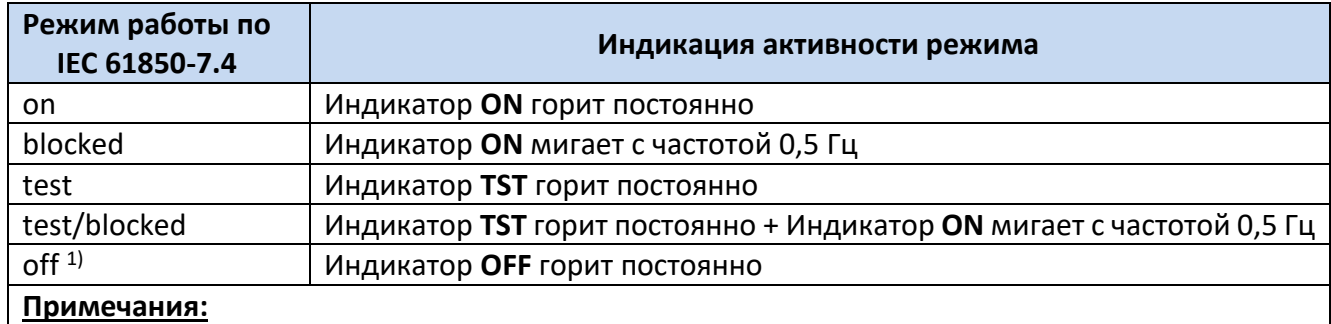

1) Для активации режима «off» необходимо нажать заостренным предметом кнопку **OFF**, находящуюся на передней панели устройства.

<span id="page-29-0"></span>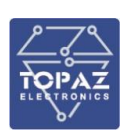

# **ПРИЛОЖЕНИЕ В**

(Внешний вид и габаритные размеры устройств)

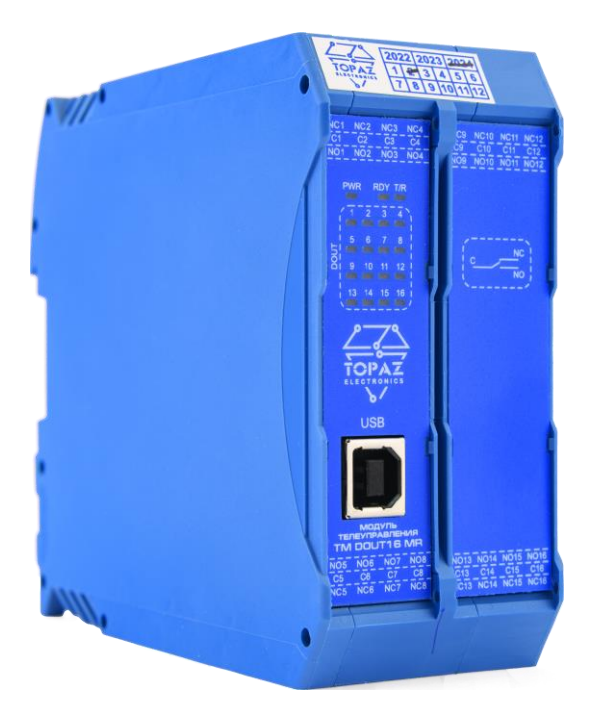

**Рисунок В.1 – Внешний вид TOPAZ TM DOUT16MR-1R-LV-Pr**

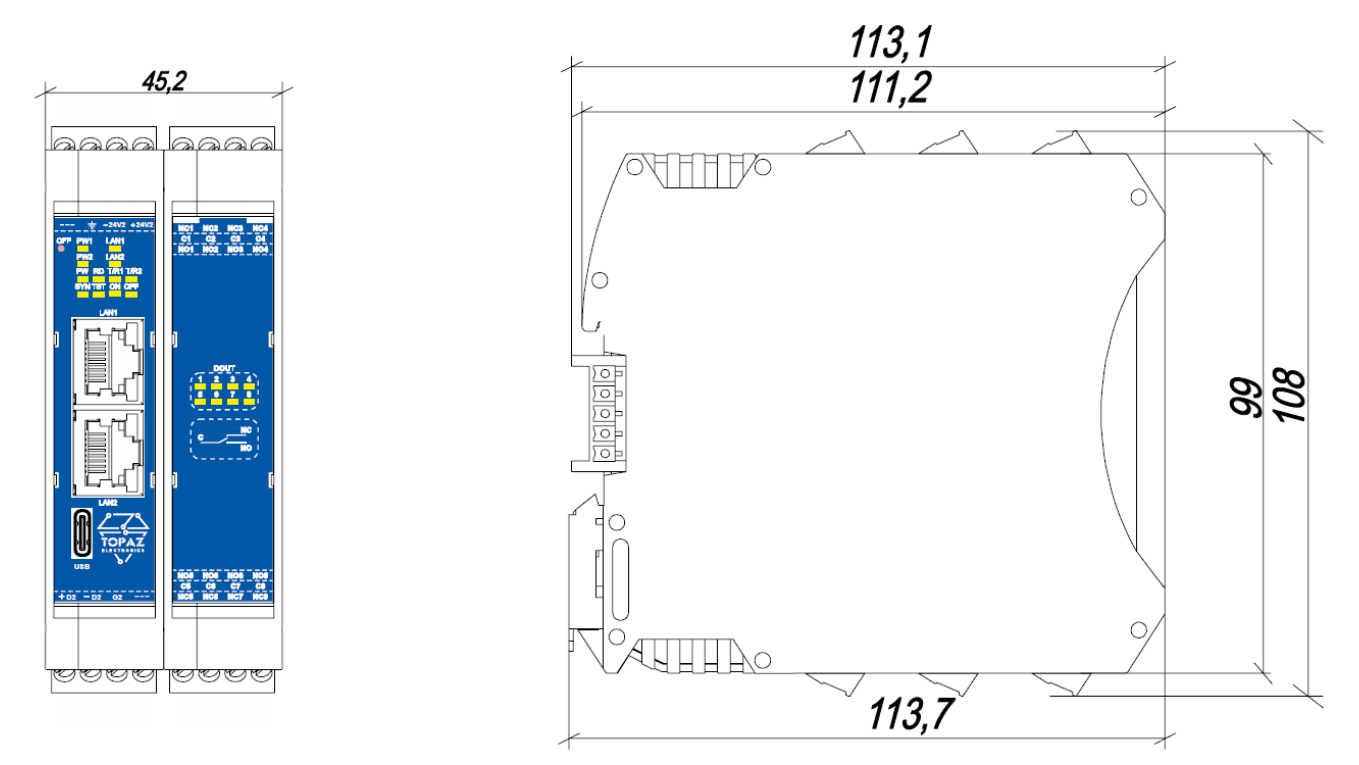

**Рисунок В.2 – Габаритные размеры TOPAZ TM DOUT8MR-2Tx-2LV-Pr**

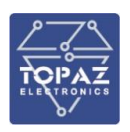

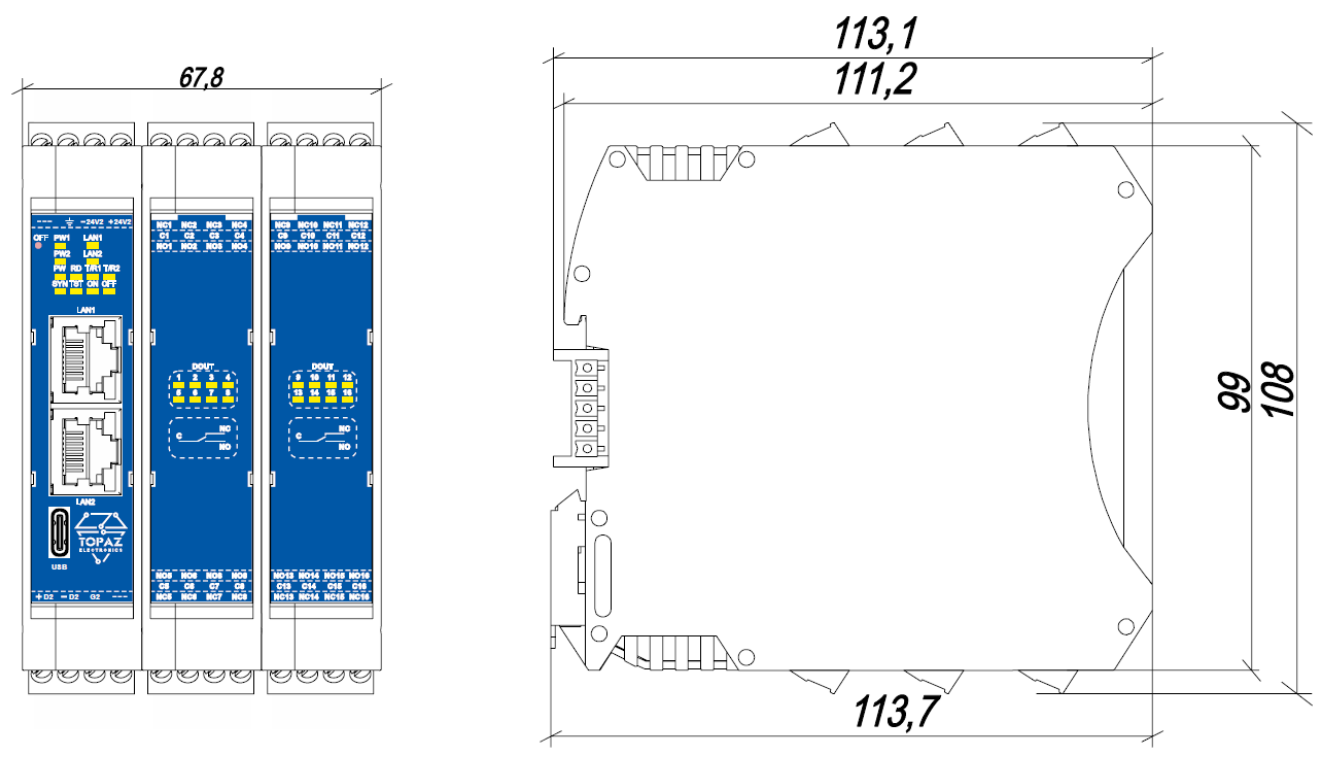

**Рисунок В.3 – Габаритные размеры TOPAZ TM DOUT16MR-2Tx-2LV-Pr**